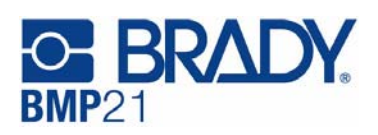

# **Quick Start Guide**

## *Instructies • [Instruções](http://www.bradyid.com/bmp21) Instrucciones • Instruktionen Istruzioni*

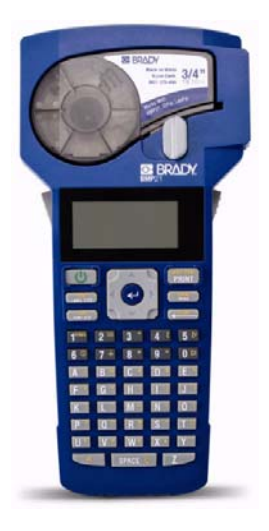

*www.bradyid.com www.bradycanada.com www.bradyeurope.com www.bradylatinamerica.com*

## **Contents**

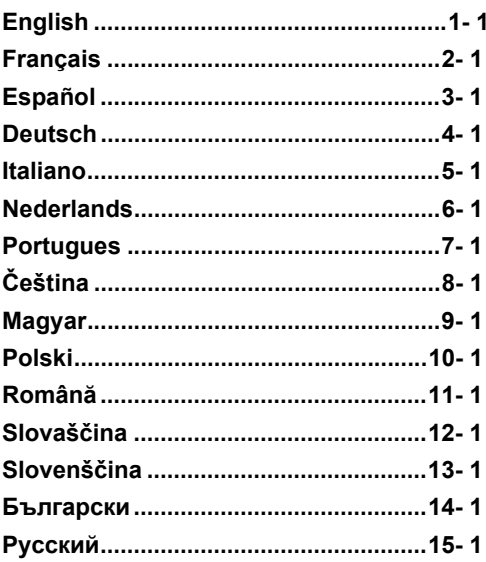

## **English**

## **Register Your Printer**

Register your printer online at www.bradycorp.com/register.

**Power Up Your Printer**

## *Batteries*

- 1. Open the battery compartment.
- 2. Insert six AA alkaline batteries.
- 3. Close the battery compartment.

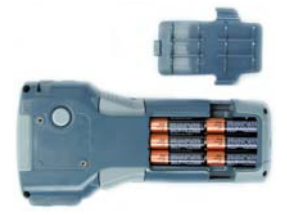

## *A/C Power*

Plug in *optional* Power Supply BMP21-AC.

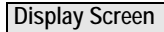

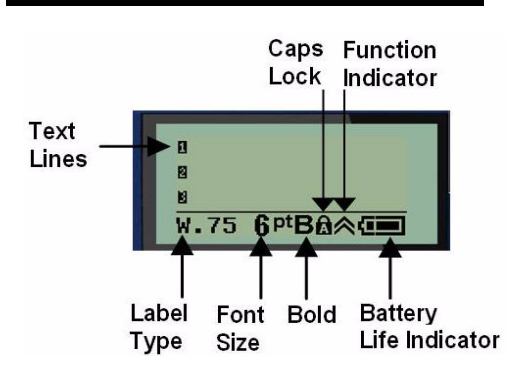

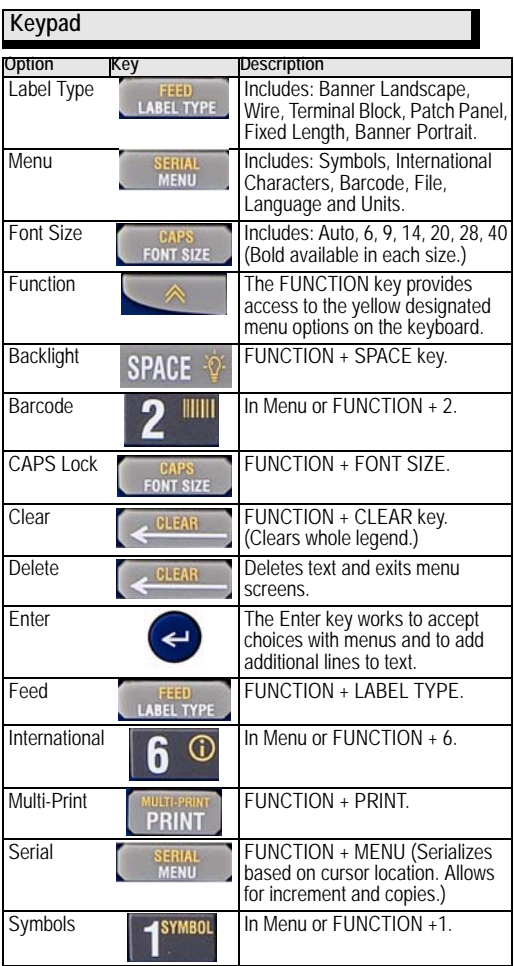

### **Label Selection Chart**

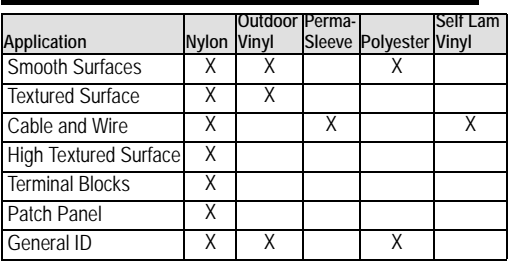

### **Creating Wire Labels**

- 1. Press **Power** .
- 2. Press **Label Type**.
- 3. Select *Wire* and press **Enter** .
- 4. Select .75" (16-10AWG) and press **Enter** .
- 5. Press **Font Size**, select 6pt. and press **Enter** .
- 6. Type: 12345 and press **Print**.
- 7. Press the side buttons to Cut.

### **Serialization**

- 1. Start with a clear display.
- 2. Press **Label Type**.
- 3. Select *Banner Landscape* and press **Enter** .
- 4. Type: 12345, press , press **Serial** and *Increment* by 01.
- 5. Arrow down to *End* and right arrow until screen reads 12347 or type 347.
- 6. Arrow down to *Copies* and right arrow until screen reads 02 or type 2 and press **Enter .**
- 7. Press **Print**.
- 8. Either Cut or Print the 2nd thru 6th label.

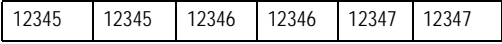

## **Creating Terminal Block Labels\***

- 1. Start with a clear display.
- 2. Press **Label Type**.
- 3. Select *Terminal Block* and press **Enter** .
- 4. Right arrow until screen reads *Spacing = .2"*. (Right arrow to flashing cursor and type desired spacing).
- 5. Arrow down to *Serial* and right arrow until the screen reads On.
- 6. Arrow down to *# of Terminations* and right arrow until screen reads **3**, or type **3**.
- 7. Arrow down to *Rotation* and right arrow until the picture displays a vertical legend.  $552$
- 8. Press **Enter** .
- 9. Type *E000* and press **Print**.

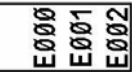

**\***Use Brady part numbers M21-500-499 or M21-375-499.

### **Fixed Length Label with Auto Size**

- 1. Start with a clear display.
- 2. Press **Label Type**.
- 3. Select *Fixed Length* and press **Enter** .
- 4. Select *Fixed: 2.0"* and press **Enter** .
- 5. Press **Font Size**.
- 6. Select *Auto*.
- 7. Type 12345, press **Enter a** and type WM12.
- 8. Press **Print**.

$$
\frac{12345}{\text{WM12}}
$$

## **Changing Label Cartridge**

- 1. Unlock Lever and push **Release Button** (on back).
- 2. Remove old cartridge.
- 3. Insert new cartridge.
- 4. Lock lever.

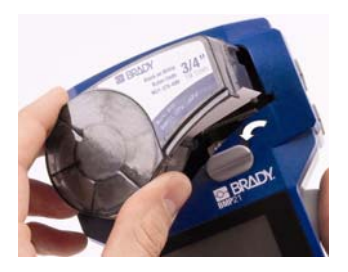

### **Technical Assistance**

Thank you for purchasing the **BMP21** handheld printer from the Brady Corporation.

For technical assistance, please contact one of the following system support teams at:

- 1-888-272-3946 (USA)
- 1-800-263-6719 (Canada)
- www.bradyeurope.com/services (Europe)
- 44 1295 228 205 (UK)
- 01 800 112 7239 (Mexico)
- 55 11 3604 7729 (Brazil)
- 001-866-748-4424 (Latin America)

Please have your serial number (located inside the cartridge bay) available when contacting our representatives.

## *UNITED STATES*

**Note:** This equipment has been tested and found to comply with the limits for a Class B digital device, pursuant to part 15 of the FCC Rules. These limits are designed to provide reasonable protection against harmful interference when the equipment is operated in a commercial environment. This equipment generates, uses, and can radiate radio frequency energy and, if not installed and used in accordance with the instruction manual, may cause harmful interference to radio communications. Operation of this equipment in a residential area is likely to cause harmful interference in which case the user will be required to correct the interference at his own expense.

Changes or modifications not expressly approved by the party responsible for compliance could void the user's authority to operate the equipment.

### *INDUSTRY CANADA*

This Class B digital apparatus meets all requirements of the Canadian Interference-Causing Equipment Regulations.

Cet appareil numerique de la classe B respecte toutes les exigences du Reglement sur le Materiel Brouilleur du Canada.

### *Batteries Directive 2006/66/EC*

Users of batteries must not dispose of batteries as unsorted municipal waste. This Directive determines the framework for the return and recycling of used batteries and accumulators that are to be collected separately and recycled at end of life. Please dispose of batteries according to your local regulations.

## <span id="page-8-0"></span>**Français**

### **Enregistrez votre imprimante**

Enregistrez votre imprimante en ligne à l'adresse www.bradycorp.com/register.

**Mettez votre imprimante sous tension**

## *Piles*

- 1. Ouvrez le compartiment des piles.
- 2. Insérez six piles alcalines AA.
- 3. Fermez le compartiment des piles.

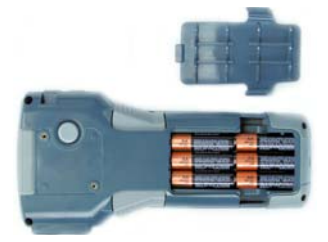

## *Alimentation Secteur*

Branchez le cordon d'alimentation BMP21-AC *en option*.

**Écran d'affichage**

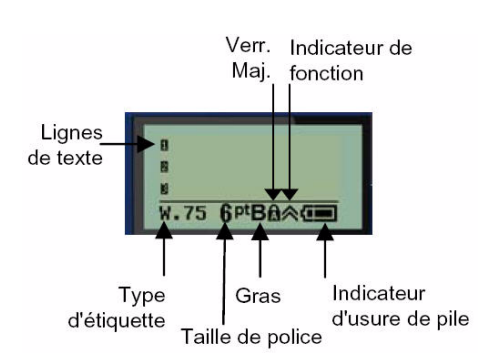

### **Clavier**

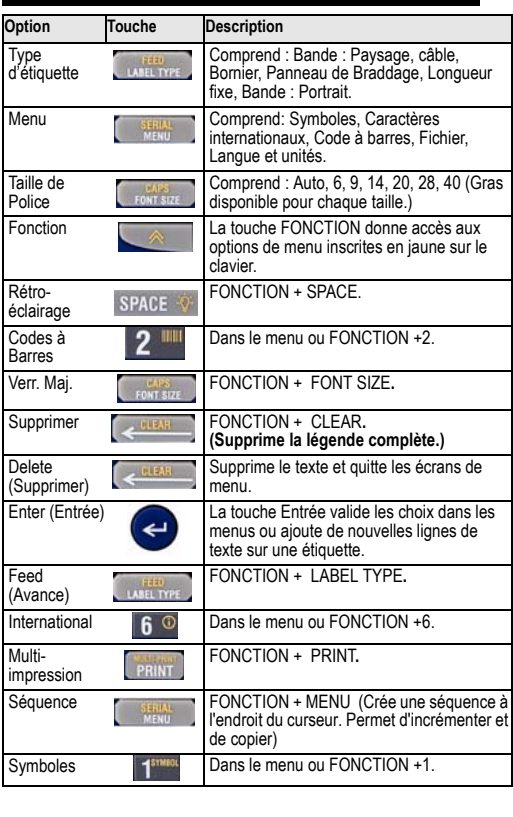

 $\overline{a}$ 

## **Tableau de sélection d'étiquette**

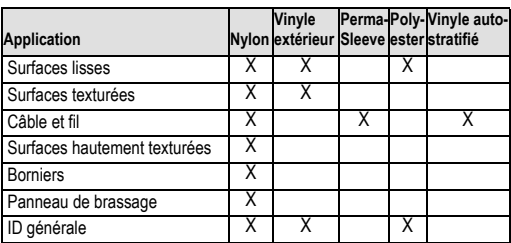

### **Création d'étiquettes de câble**

- 1. Appuyez sur le bouton Marche/Arrêt  $\left\langle \cdot \right\rangle$
- 2. Appuyez sur **Label Type**.
- 3. Sélectionnez *Câble* puis appuyez sur **Entrée** .
- 4. Sélectionnez 0,75" (16-10AWG) puis appuyez sur Entrée **@** .
- 5. Appuyez sur **Font Size** pour sélectionner la taille de police, choisir 6pt et appuyer sur **Entrée** .
- 6. Tapez: 12345 puis appuyez sur **Print** pour imprimer.
- 7. Appuyez sur les boutons latéraux pour Couper.

## **Séquence**

- 1. Commencez par un écran vierge.
- 2. Appuyez sur **Label Type**.
- 3. Sélectionnez *Bande: Paysage* puis appuyez sur **Entrée** .
- 4. Tapez : 12345, appuyez sur , appuyez sur **Serial** puis *Incrément* par 01.
- 5. Flèche du bas pour aller à *Fin* puis flèche de droite jusqu'à ce que l'écran affiche 12347 ou tapez 347.
- 6. Flèche vers le bas pour Copies puis flèche droite jusqu'à ce que l'écran affiche 02 ou tapez 2 puis appuyez sur **Entrée** .
- 7. Appuyez sur **Print** pour imprimer.
- 8. Soit Couper ou Imprimer de la 2<sup>ème</sup> à la 6ème étiquette.

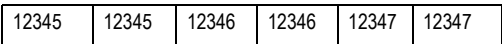

## **Création d'étiquettes\* de borniers**

- 1. Commencez par un écran vierge.
- 2. Appuyez sur **Label Type**.
- 3. Sélectionnez *Bornier* puis appuyez sur **Entrée** .
- 4. Flèche de droite jusqu'à ce que l'écran affiche *Espacement = .2"*. (Flèche droite jusqu'au curseur clignotant et tapez l'espacement souhaité).
- 5. Flèche du bas jusqu'à *Séquence* et flèche droite jusqu'à ce que l'écran affiche Marche.
- 6. Flèche du bas jusqu'à *Nb. de Terminaisons* puis flèche de droite jusqu'à ce que l'écran affiche 3 ou tapez 3.
- 7. Flèche du bas jusqu'à *Rotation* puis flèche de droite jusqu'à ce que l'écran affiche une légende verticale.

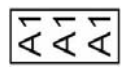

- 8. Appuyez sur **Entrée** .
- 9. Tapez E000 et appuyez sur **Print**.

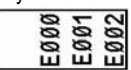

**\***Utilisez les références Brady M21-500-499 ou M21-375-499.

**Etiquette avec une longueur fixe et une taille de caractères automatique**

- 1. Commencez par un écran vierge.
- 2. Appuyez sur **Label Type**.
- 3. Sélectionnez *Longueur Fixe* puis appuyez sur **Entrée** .
- 4. Sélectionnez *Fixe : 2,0"* et appuyez sur **Entrée** .
- 5. Appuyez sur **Font Size**.
- 6. Sélectionnez *Auto*.
- 7. Tapez 12345, appuyez sur Entrée **o** puis tapez WM12.
- 8. Appuyez sur **Print**.

$$
\frac{12345}{\text{W} \cdot \text{M} \cdot \text{M} \cdot \text
$$

### **Changer les cartouches d'étiquettes**

- 1. Déverrouillez le levier et appuyez sur le bouton de **libération de la cartouche** (situé sous l'imprimante).
- 2. Retirez l'ancienne cartouche.
- 3. Insérez la nouvelle cartouche.
- 4. Verrouillez le levier.

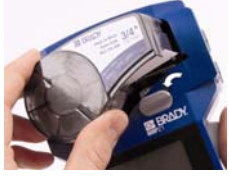

### **Assistance technique**

Nous vous remercions d'avoir acheté l'imprimante portable BMP21 auprès de Brady Corporation.

Pour obtenir une assistance technique, veuillez contacter l'une de nos équipes support suivantes:

- •1-888-272-3946 (USA)
- •1-800-263-6719 (Canada)
- •www.bradyeurope.com/services (Europe)
- •+44 1295 228 205 (UK)
- •+01 800 112 7239 (Mexique)
- •+55 11 3604 7729 (Brésil)
- •001-866-748-4424 (Amérique latine)

Veuillez avoir votre numéro de série (il se trouve dans la chambre de cartouche) disponible lorsque vous contactez nos représentants.

### *EUROPE*

Avertissement - Il s'agit d'un produit de classe B. Ce produit a été testé et s'est avéré conforme aux limites de l'équipement informatique de classe B conformément à la norme CISPR 22 / européenne EN 55022. Les limites pour l'équipement de classe B ont été mesurées pour des environnements résidentiels typiques en vue de fournir une protection raisonnable contre l'interférence avec des dispositifs de communication homologués.

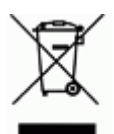

#### *Directive pourl'élimination d'équipement*

#### *électrique et électronique*

Conformément à la directive européenne WEEE, ce dispositif doit être recyclé en vertu des règlements locaux.

#### *Directive 2006/66/EC pour les piles*

Les utilisateurs de piles ne doivent pas les éliminer dans les rebuts municipaux non triés. Cette directive décrit la démarche à suivre pour le retour et le recyclage de piles et d'accumulateurs usés qui doivent être cueillis séparément et recyclés à la fin de leur vie utile. Veuillez éliminer les piles conformément à vos règlements locaux.

## <span id="page-14-0"></span>**Español**

### **Registre su impresora**

Registre su impresora en el internet [www.bradycorp.com/register](http://www.bradyid.com/bmp21).

**[Encendido de la impresora](http://www.bradyid.com)**

### *Pilas*

- 1. Abra el compartimiento de las pilas.
- 2. Inserte seis pilas AA alcalinas.
- 3. Cierre el compartimento de las pilas.

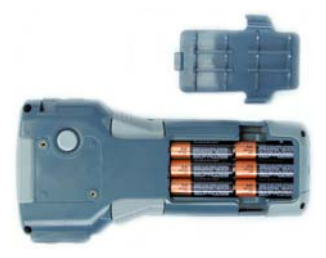

## *Alimentación por CA*

Enchufe el adaptador de CA *opcional* BMP21-AC.

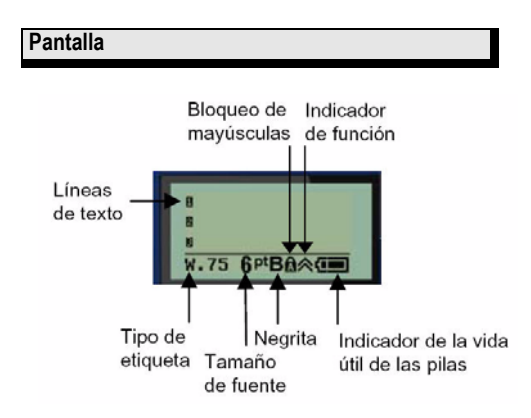

### **Teclado**

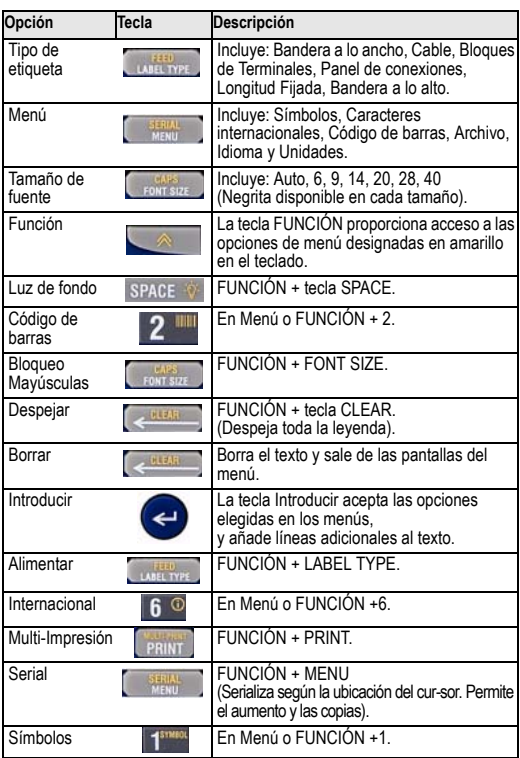

## **Cuadro de selección de etiquetas**

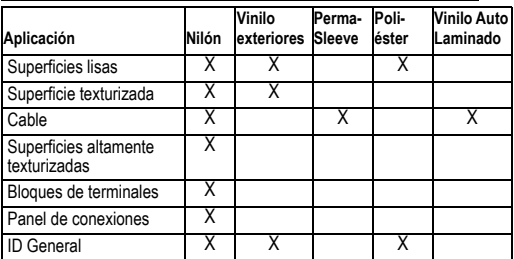

### **Cómo crear etiquetas de alambre**

- 1. Presione el botón de **Encendido** .
- 2. Presione **Label Type**.
- 3. Seleccione *Cable* y presione **Introducir** .
- 4. Seleccione .75" (16-10AWG) y presione **Introducir** .
- 5. Presione **Font Size**, seleccione 6 pt. presione **Introducir** .
- 6. Teclee: 12345 y presione **Print**
- 7. Presione los botones laterals hasta Cortar.

### **Serialización**

- 1. Comience con una pantalla en blanco.
- 2. Presione **Label Type**.
- 3. Seleccione *Bandera a lo ancho* y presione **Introducir** .
- 4. Teclee: 12345, presione , presione **Serial** y *Aumenta* por 01.
- 5. Flecha abajo a *Fin* y flecha arriba hasta que se lea en pantalla 12**347** o teclee **347**.
- 6. Flecha abajo a *Copias* y flecha derecha hasta que se lea en pantalla **02** o teclee **2** y presione **Introducir** .
- 7. Presione **Print**.
- 8. Cortar o Imprimir las etiquetas 2 a 6.

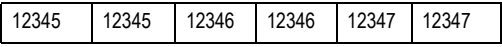

## **Cómo crear Etiquetas de Bloques de Terminales\***

- 1. Comience con una pantalla en blanco.
- 2. Presione **Label Type**.
- 3. Seleccione *Bloques de Terminales* y presione **Introducir** .
- 4. Flecha arriba hasta que se lea en pantalla *Espacio = .2"*. (Flecha arriba hasta cursor destellante y teclee la separación deseada).
- 5. Flecha abajo a *Serial* y flecha derecha hasta que se lea en pantalla Ence.
- 6. Flecha abajo a *Número de Terminales* y flecha arriba hasta que se lea en pantalla **3** o teclee **3**.
- 7. Flecha abajo a *Giro* y flecha arriba hasta que la pantalla muestre una leyenda vertical.

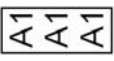

- 8. Presione **Introducir @**.
- 9. Teclee E000 y presione **Print**.

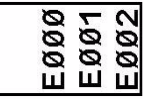

**\***Use los números de piezas de Brady M21-500-499 o M21-375-499.

**Etiqueta de longitud fijada con Autotamaño**

- 1. Comience con una pantalla en blanco.
- 2. Presione **Label Type**.
- 3. Seleccione *Longitud Fijada* y presione **Introducir** .
- 4. Seleccione *Fijado: 2.0"* y presione **Introducir** .
- 5. Presione **Font Size**.
- 6. Seleccione *Auto*.
- 7. Teclee 12345, presione **Introducir** y teclee WM12.
- 8. Presione **Print**.

### **Cambio del cartucho de etiquetas**

- 1. Desbloquee la palanca y pulse el Botón de **liberación**  (en la parte posterior).
- 2. Retire el cartucho usado.
- 3. Inserte el cartucho nuevo.
- 4. Bloquee la palanca.

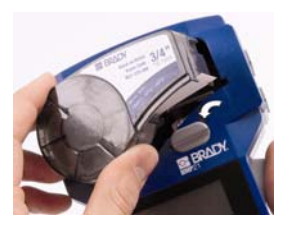

### **Asistencia técnica**

Gracias por la compra de la impresora de mano BMP21 de Brady Corporation.

Si necesita asistencia técnica, comuníquese con uno de los siguientes equipos de apoyo de sistemas en:

- •1-888-272-3946 (EE.UU.)
- •1-800-263-6719 (Canadá)
- •www.bradyeurope.com/services (Europe)
- •44 1295 228 205 (Reino Unido)
- •01 800 112 7239 (México)
- •55 11 3604 7729 (Brasil)
- •001-866-748-4424 (Latinoamérica)

Tenga el número de serie (ubicado en el interior del compartimiento del cartucho) a mano cuando vaya a hablar con nuestros representantes.

### *EUROPA*

Advertencia – Este es un producto de Clase B. Este producto ha sido sometido a pruebas y se ha comprobado que cumple con las limitaciones para Equipo de Tecnología de Información de Clase B, según CISPR 22 / Estándar europeo EN 55022. Los límites para equipos de Clase B fueron derivados para entornos residenciales típicos para proporcionar protección razonable contra interferencias con instrumentos de comunicaciones con licencia.

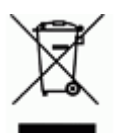

#### *Directiva para Desechos Eléctricos y*

#### *Equipo Electrónico*

Según la Directiva Europea WEEE, este instrumento debe ser reciclado según dispongan las regulaciones locales.

#### *Directiva sobre baterías 2006/66/EC*

Los usuarios de baterías no deberán desechar las baterías como desechos municipales no clasificados. La directiva determina las pautas para el retorno y reciclaje de baterías y acumuladores usados que deban ser recolectados por separado y reciclados al final de su vida útil. Sírvase desechar las baterías según dispongan la regulaciones locales.

## <span id="page-20-0"></span>**Deutsch**

### **Registrieren Sie Ihren Drucker**

Registrieren Sie Ihren Drucker online unter www.bradycorp.com/register.

**Starten Sie Ihren Drucker**

## *Batterien*

- 1. Öffnen Sie das Batteriefach.
- 2. Legen Sie sechs AA-Alkalibatterien ein.
- 3. Schließen Sie das Batteriefach.

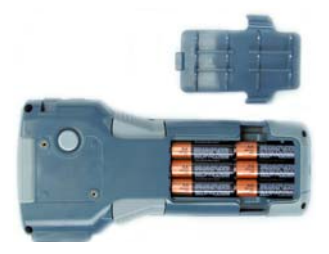

## *Netzanschluss*

Schließen Sie die *optionale* Stromversorgung BMP21-AC an.

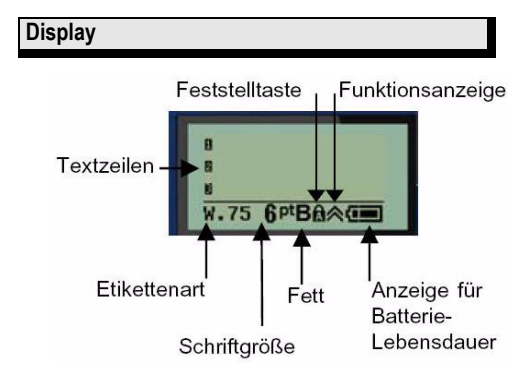

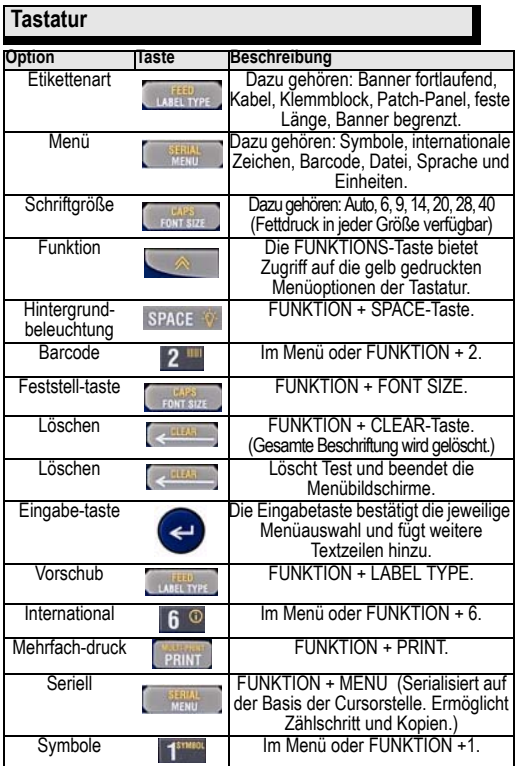

## **Etikettenauswahltabelle**

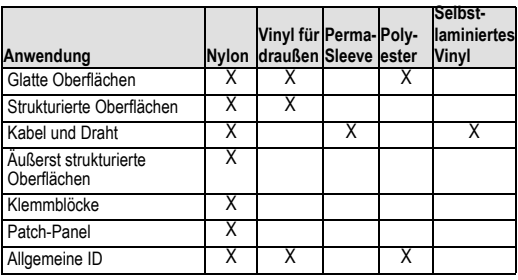

## **Kabelmarkierer erstellen**

- 1. Drücken Sie auf **Ein/Aus** .
- 2. Drücken Sie auf **Label Type**.
- 3. Wählen Sie *Kabel* aus und drücken Sie die **Eingabetaste** .
- 4. Wählen Sie "0,75" (16-10AWG) aus und drücken Sie die **Eingabetaste** .
- 5. Drücken Sie auf Font Size, wählen Sie "6 pt aus und drücken Sie die **Eingabetaste** .
- 6. Geben Sie Folgendes ein: 12345 und drücken Sie auf **Print**.
- 7. Drücken Sie die Seitentasten, um zu schneiden.

### **Serialisierung**

- 1. Beginnen Sie mit leerem Display.
- 2. Drücken Sie auf **Label Type**.
- 3. Wählen Sie *Banner fortlaufend* aus und drücken Sie die **Eingabetaste** .
- 4. Geben Sie Folgendes ein: 12345, drücken Sie auf , drücken Sie **Serial** *Zaehlschritt* 01 aus.
- 5. Drücken Sie auf die Pfeiltasten bis zur Anzeige von *Ende* und auf den Rechtspfeil, bis der Bildschirm 12**347** angezeigt wird, oder geben Sie **347** ein.
- 6. Drücken Sie auf den Abwärtspfeil, bis *Kopien* angezeigt wird, und auf den Rechtspfeil, bis **02** angezeigt wird, oder geben Sie **2** ein und drücken Sie die **Eingabetaste** .
- 7. Drücken Sie auf **Print.**
- 8. Führen Sie entweder Schneiden oder Drucken für die Etiketten 2 bis 6 durch.

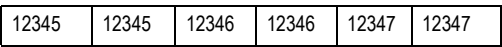

### **Erstellen von Klemmblocketiketten\***

- 1. Beginnen Sie mit leerem Display.
- 2. Drücken Sie auf **Label Type**.
- 3. ählen Sie *Klemmblock* aus und drücken Sie die **Eingabetaste** .
- 4. Drücken Sie solange auf den Rechtspfeil, bis der Bildschirm *Zwischenraum = 0,2"* anzeigt. (Drücken Sie solange auf den Rechtspfeil, bis Sie beim blinkenden

Cursor angelangt sind, und geben Sie den gewünschten Abstand ein).

- 5. Drücken Sie solange auf den Abwärtspfeil, bis *Seriell* angezeigt wird, und solange auf den Rechtspfeil, bis der Bildschirm Ein anzeigt.
- 6. Drücken Sie solange auf den Abwärtspfeil, bis *# der Anschlüsse* angezeigt wird, und auf den Rechtspfeil, bis auf dem Tastaturbildschirm **3** angezeigt wird, oder geben Sie **3** ein.
- 7. Drücken Sie solange auf den Abwärtspfeil, bis *Drehung* angezeigt wird und solange auf den Rechtspfeil, bis eine vertikale Beschriftung angezeigt wird.

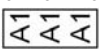

- 8. Drücken Sie die **Eingabetaste @**.
- 9. Geben Sie E000 ein und drücken Sie auf **Print** .

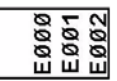

**\***Verwenden Sie die Brady-TeilenummernM21-500-499 oder M21-375-499.

**Etikett fester Länge mit autom. Schriftgrößenanpassung\***

- 1. Beginnen Sie mit leerem Display.
- 2. Drücken Sie auf **Label Type**.
- 3. Wählen Sie *Feste Länge* aus und drücken Sie die **Eingabetaste** .
- 4. Wählen Sie *Fest: 2,0"* aus und drücken Sie die **Eingabetaste** .
- 5. Drücken Sie auf **Font Size**.
- 6. Wählen Sie *Automatisch* aus.
- 7. Geben Sie 12345 ein, Drücken Sie die Eingabetaste **a** und geben Sie dann WM12 ein.

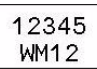

8. Drücken Sie auf **Print** .

### **Auswechseln der Etikettenkassette**

- 1. Entriegeln Sie den Hebel und drücken Sie auf die **Auslösetaste** (auf der Rückseite).
- 2. Nehmen Sie die alte Kassette heraus.
- 3. Setzen Sie die neue Kassette ein.
- 4. Verriegeln Sie den Hebel.

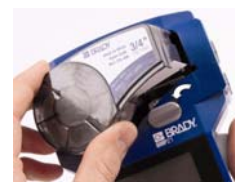

### **Technische Unterstützung**

Vielen Dank für den Kauf des BMP21-Handdruckers der Brady Corporation.

Technische Unterstützung erhalten Sie von einem der folgenden Support-Teams unter folgenden Rufnummern:

- •1-888-272-3946 (USA)
- •1-800-263-6719 (Kanada)
- •www.bradyeurope.com/services (Europe)
- •44 1295 228 205 (GB)
- •01 800 112 7239 (Mexiko)
- •55 11 3604 7729 (Brasilien)
- •001-866-748-4424 (Lateinamerika)

Halten Sie bitte Ihre Seriennummer (auf der Innenseite des Kasettengehäuses) bereit, wenn Sie einen unserer Kundendienstvertreter kontaktieren.

### *EUROPA*

Warnung - Dies ist ein Produkt der Class B (Klasse B). Dieses Produkt wurde getestet und hält die Grenzwerte für IT-Geräte der Klasse B (Class B Information Technology Equipment) gemäß CISPR 22 und der europäischen Norm EN 55022 ein. Die Grenzwerte für Geräte der Klasse B wurden speziell für Wohngebiete aufgestellt, um angemessenen Schutz vor Störungen durch lizenzierte Kommunikationsgeräte zu bieten.

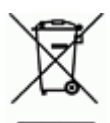

### **Richtlinie zum Umgang mit**

#### **Elektronikschrott**

In Übereinstimmung mit der europäischen WEEE-Richtlinie muss dieses Gerät gemäß den Auflagen auf lokaler Ebene recycelt werden.

### *Batterie-Richtlinie 2006/66/EC*

Batteriebenutzer dürfen Batterien nicht als unsortierten Hausmüll entsorgen. Diese Richtlinie legt die Rahmenbedingungen für die Rückgabe und das Recycling verbrauchter Batterien und Akkus fest, die getrennt gesammelt und am Ende ihrer Lebensdauer recycelt werden müssen. Entsorgen Sie Batterien bitte in Übereinstimmung mit den lokalen Auflagen.

## <span id="page-26-0"></span>**Italiano**

### **Registrazione della stampante**

Registrazione della stampante in linea sul sito [www.bradyid.com/bmp21](http://)

**Accensione della stampante**

## *Batterie*

- 1. Aprire il vano batterie.
- 2. Inserire sei batterie AA alcaline.
- 3. Chiudere il vano batterie.

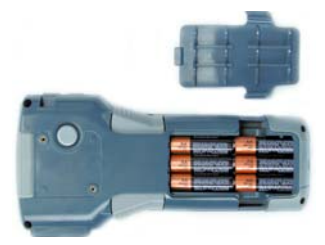

## *Alimentazione A/C*

Collegare l'alimentatore opzionale BMP21-AC.

**Visualizzazione schermo**

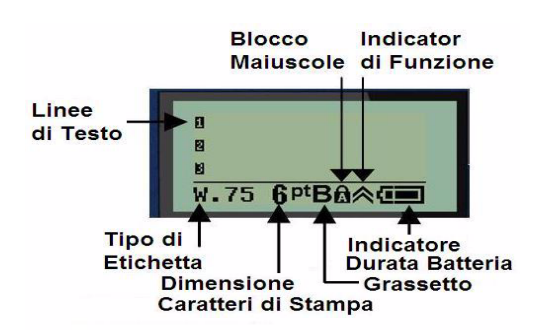

### **Tastiera**

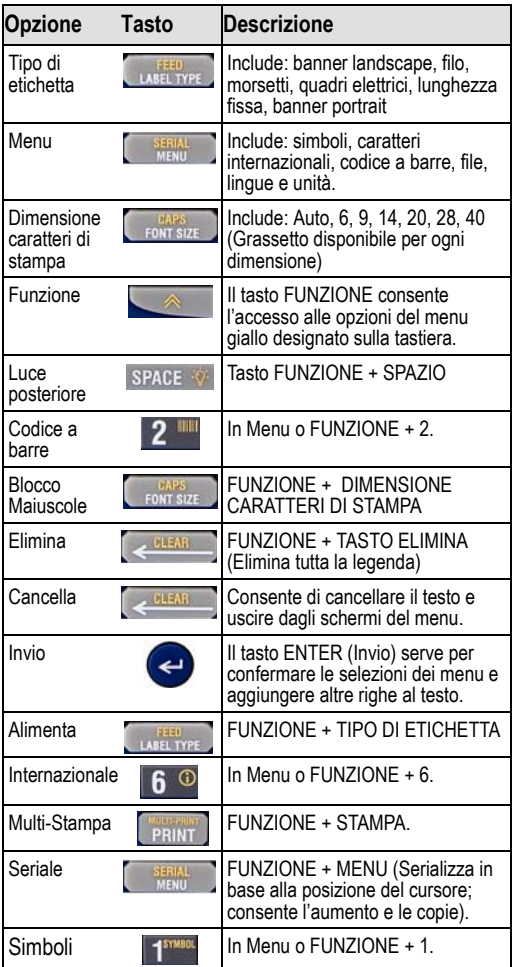

### **Grafico per la selezione etichette**

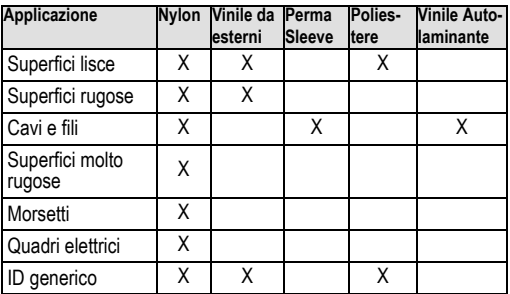

### **Creazione etichette per cavi e fili**

- 1. Premere **Alimentazione** .
- 2. Premere **Tipo di etichetta**.
- 3. Selezionare *Cavo* e premere **Invio** .
- 4. Selezionare 75" (16-10AWG) e premere **Invio .**
- 5. Premere **Dimensione caratteri di stampa**, selezionare 6pt e premere **Invio .**
- 6. Digitare: 12345 e premere **Stampa**
- 7. Premere i pulsanti laterali per tagliare.

### **Serializzazione**

- 1. Iniziare con un display vuoto.
- 2. Premere **Tipo di etichetta**
- 3. Selezionare *Banner Landscape* e premere Invio  $\bullet$ .
- 4. Digitare: 12345, premere premere **Seriale** e Incremento di 01.
- 5. Freccia in basso su *Fine* e freccia destra finché sullo schermo non sarà visualizzato 12**347** o digitare **347**.
- 6. Freccia in basso su *Copie* e freccia destra finché sullo schermo non sarà visualizzato **02** o digitare **2** e premere **Invio .**
- 7. Premere **Stampa**.
- 8. Tagliare o Stampare le etichette dalla 2° alla 6°.

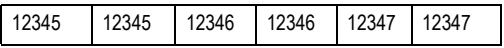

### **Creazione di etichette per morsetti**

- 1. Iniziare con un display vuoto.
- 2. Premere **Tipo di etichetta**
- 3. Selezionare *Morsetto* e premere Invio  $\bullet$ .
- 4. Freccia destra finché sullo schermo non sarà visualizzata la scritta *Spaziatura* = 2". (Freccia destra sul cursore lampeggiante e sul tipo di spaziatura desiderata).
- 5. Freccia in basso su *Seriale* e freccia destra finché sullo schermo non sarà visualizzato **On**.
- 6. Freccia in basso su *# di Terminazioni* e freccia destra finché sullo schermo non sarà visualizzato **3**, o digitare **3**.
- 7. Freccia in basso su *Rotazione* e freccia destra finché la figura non mostrerà una legenda verticale.

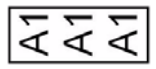

- 8. Premere **Invio** .
- 9. Digitare E000 e premere **Stampa**.

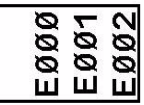

\*Utilizzare i numeri di parte Brady M21-500-499 o M21-375-499

**Lunghezza fissa delle etichette con Dimensione automatica**

- 1. Iniziare con un display vuoto.
- 2. Premere **Tipo di etichetta**.
- 3. Selezionare *Lunghezza Fissa* e premere **Invio .**
- 4. Selezionare *Fisso: 2.0"* e premere **Invio .**
- 5. Premere **Dimensione caratteri di stampa.**
- 6. Selezionare *Auto*.
- 7. Digitare 12345, premere **Invio** e digitare WM12.
- 8. Premere **Stampa.**

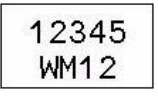

### **Sostituzione cartuccia per etichette**

- 1. Sbloccare la Leva e premere il **Pulsante di scatto (**sul retro).
- 2. Rimuovere la cartuccia vecchia.
- 3. Inserire la nuova cartuccia.
- 4. Bloccare la leva.

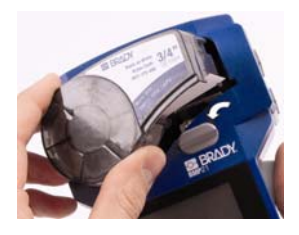

### **Assistenza tecnica**

Grazie per aver acquistato la stampante per etichette palmare BMP™21 da Brady Corporation.

Per ricevere assistenza tecnica, contattare uno dei seguenti team di assistenza ai numeri:

- •1-888-272-3946 (USA)
- •1-800-263-6719 (Canada)
- •www.bradyeurope.com/services (Europa)
- •44 1295 228 205 (UK)
- •01 800 112 7239 (Messico)
- •55 11 3604 7729 (Brasile)
- •001-866-748-4424 (America Latina)

Tenere a portata di mano il numero di serie (che si trova nell'involucro della cartuccia) quando contatterete l'assistenza tecnica.

### *STATI UNITI*

**Nota**: il presente apparecchio è stato sottoposto a collaudo ed è risultato conforme ai limiti prescritti per i dispositivi digitali di Classe B, ai sensi della Sezione 15 delle Norme FCC. Tali limiti garantiscono ragionevoli margini di protezione dalle interferenze quando il dispositivo è azionato in ambienti commerciali. Il presente apparecchio genera, impiega e trasmette energia in radiofrequenza e, ove non installato ed utilizzato conformemente al manuale di istruzioni, può causare interferenze dannose alle comunicazioni radio. Il funzionamento del presente dispositivo in una zona residenziale potrebbe causare interferenze dannose; in tal caso l'utente dovrà provare a correggere dette interferenze a proprie spese. Eventuali variazioni o modifiche non espressamente approvate dalla parte responsabile della conformità potrebbero annullare l'autorizzazione dell'utente all'utilizzo dell'apparecchio.

### *INDUSTRIA CANADA*

Il presente dispositivo digitale di Classe B soddisfa tutti i requisiti delle Canadian Interference-Causing Equipment Regulations.

#### *Direttiva sulle Batterie 2006/66/CE*

È vietato lo smaltimento di batterie come rifiuti urbani indifferenziati. La presente Direttiva stabilisce l'ambito di recupero e riciclo di batterie ed accumulatori utilizzati che dovranno essere raccolti separatamente e riciclati al termine del loro ciclo di vita. Smaltire le batterie conformemente alla normativa locale vigente.

## <span id="page-32-0"></span>**Nederlands**

### **Registreer uw printer**

Registreer uw printer online op www.bradycorp.com/register.

**Schakel uw printer in**

## *Batterijen*

- 1. Open het batterijvak.
- 2. Plaats zes AA alkaline-batterijen.
- 3. Sluit het batterijvak.

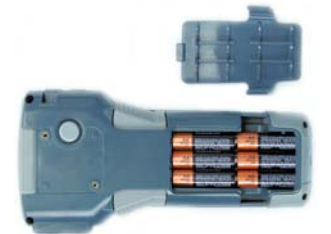

## *Voor A/C Power*

Sluit de *optionele* BMP21-AC voeding aan.

### **Weergavescherm**

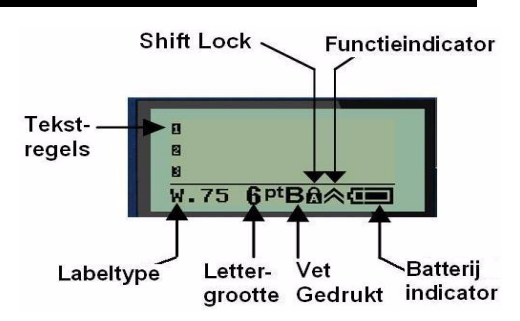

### **Toetsenbord**

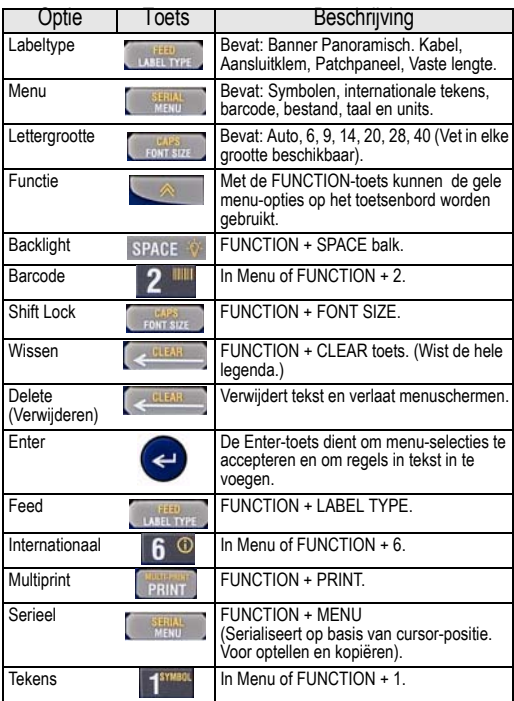

## **Labelselecties**

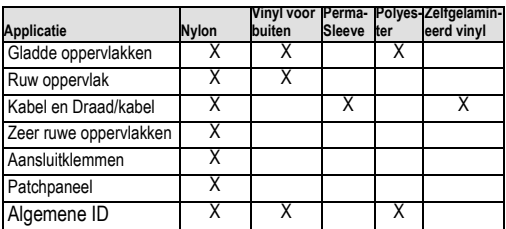

### **Draad/kabellabels maken**

- 1. Druk op **Power** .
- 2. Druk op **Label Type**.
- 3. Kies *Kebel* en druk op **Enter** .
- 4. Kies .75" (16-10AWG) en druk op **Enter** .
- 5. Druk op **Font Size**, kies 6pt. en druk op **Enter** .
- 6. Typ: 12345 en druk op **Print**.
- 7. Druk op de zijknoppen om te Knippen.

## **Serialisatie**

- 1. Begin met een blanco scherm.
- 2. Druk op **Label Type**.
- 3. Kies *Banner Panoramisch* en druk op **Enter** .
- 4. Typ: 12345, druk op , druk op **Serial** en *Verhoog* met 01.
- 5. Ga met de pijl naar *Einde* en met de pijl naar rechts tot het scherm 12**347** weergeeft, of typ **347**.
- 6. Ga met de pijl naar beneden naar *Exemplaren* en met de pijl naar rechts tot het scherm **02** weergeeft, of typ **2** en druk op **Enter** .
- 7. Druk op **Print** .
- 8. Snij of Print het 2<sup>e</sup> tot en met 6<sup>e</sup> label.

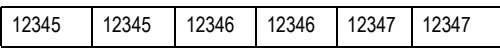

### **Labels maken voor aansluitklemmen\***

- 1. Begin met een blanco scherm.
- 2. Druk op **Label Type**.
- 3. Kies *Aansluitklem* en druk op **Enter** .
- 4. Ga met de pijl naar rechts tot het scherm *Tussenruimte = .2"* weergeeft. (Ga met de pijl naar rechts tot de knipperende cursor en typ de gewenste spatiëring in).
- 5. Ga met de pijl naar beneden tot *Serie* en met de pijl naar rechts tot het scherm Aan weergeeft.
- 6. Ga met de pijl naar *# afsluitigen* en met de pijl naar rechts tot het scherm **3** weergeeft, of typ **3**.
- 7. Ga met de pijl naar beneden tot *Rotatie* en met de pijl naar rechts tot de afbeelding een verticale legenda weergeeft.

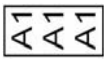

- 8. Druk op **Enter**
- 9. Typ E000 en druk op **Print**.

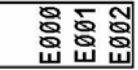

**\***Gebruik Brady reserveonderdelen M21-500-499 of M21-375-499.

### **Vaste lengte-label met Autosize**

- 1. Begin met een blanco scherm.
- 2. Druk op **Label Type**.
- 3. Kies *Vaste lengte* en druk op **Enter** .
- 4. Kies *Vast: 50mm* en druk op **Enter** .
- 5. Druk op **Font Size**.
- 6. Kies *Auto*.
- 7. Typ 12345, druk op **Enter @** en typ WM12.
- 8. Druk op **Print**.

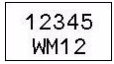
#### **Labelcartridge vervangen**

- 1. Ontsluit de hendel en druk op de **Releaseknop** (aan de achterzijde).
- 2. Verwijder de oude cartridge.
- 3. Plaats een nieuwe cartridge.
- 4. Sluit de hendel af.

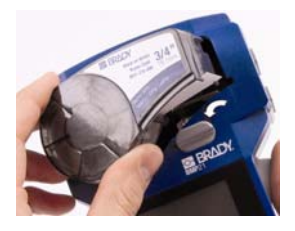

#### **Technische ondersteuning**

Dank u voor de aanschaf van de BMP21 handheld printer van Brady.

Neem voor technische ondersteuning contact met een van de volgende support teams:

- [•www.bradyeurope.com/services](http://www.bradyeurope.com/services)
- •1-888-272-3946 (VS)
- •1-800-263-6719 (Canada)
- •www.bradyeurope.com/services (Europe)
- •44 1295 228 205 (VK)
- •01 800 112 7239 (Mexico)
- •55 11 3604 7729 (Brazilië)
- •001-866-748-4424 (Zuid-Amerika)

Houd uw serienummer(deze bevindt zich in de cartridgebehuizing) gereed wanneer u contact opneemt met onze vertegenwoordigers.

#### *EUROPA*

Waarschuwing: dit is een product van Klasse B. Dit product is getest en voldoet aan de beperkingen voor informatietechnologie-apparatuur van Klasse B volgens de CISPR 22 / Europese Standaard EN 55022. De beperkingen voor Klasse B apparatuur zijn opgesteld voor woongebieden en bieden redelijke bescherming tegen storingen met gelicentieerde communicatieapparatuur.

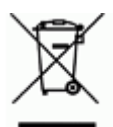

## *Richtlijn betreffende afgedankte*

#### *elektrische en elektronische ap‐aratuur*

In overeenstemming met de Europese AEEA-richtlijn, dient dit apparaat te worden gerecycled volgens plaatselijke richtlijnen.

#### *Richtlijn voor batterijen 2006/66/EC*

Batterijen mogen niet als ongescheiden afval worden weggegooid. Deze richtlijn stelt het kader vast voor het inleveren en verwerken van gebruikte batterijen en accu's die aan het eind van hun levensduur gescheiden dienen te worden ingezameld en verwerkt. Gooi batterijen weg volgens de bij u geldende plaatselijke richtlijnen.

# **Portugues**

#### **Registre a sua impressora**

Registre a sua impressora on-line em www.bradycorp.com/register.

**Ligue a sua impressora**

# *Baterias*

- 1. Abra o compartimento de baterias.
- 2. Insira seis baterias alcalinas AA.
- 3. Feche o compartimento de baterias.

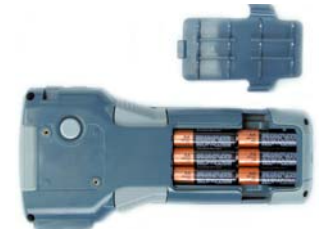

# *Alimentação CA*

Conecte a fonte de alimentação *opcional* BMP21-AC.

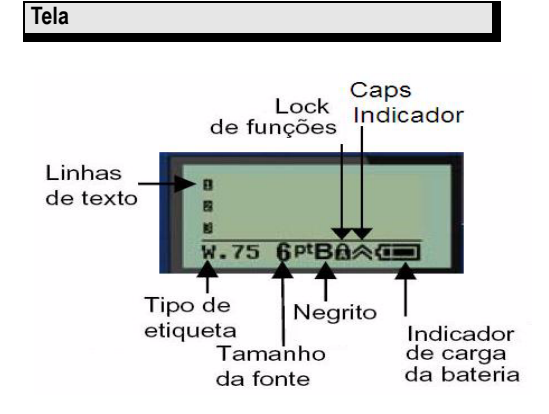

### **Teclado**

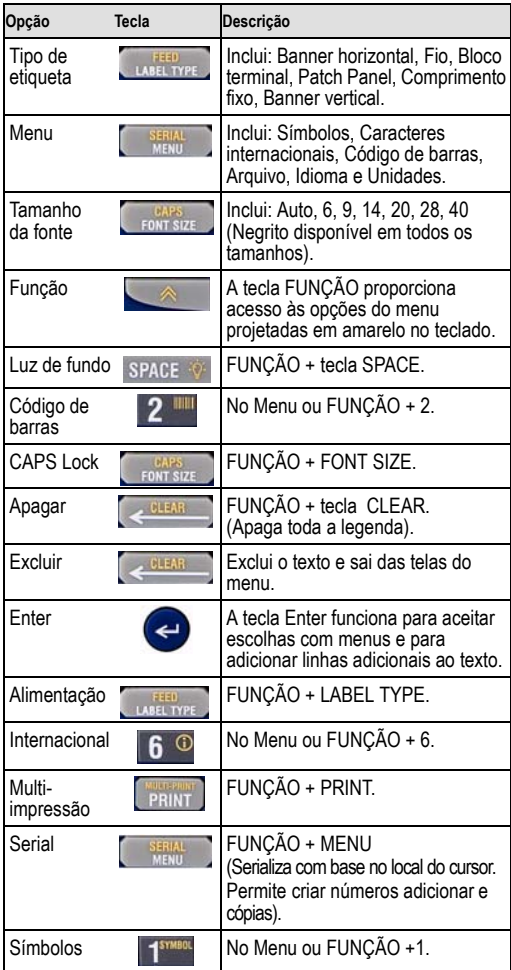

#### **Tabela de seleção de etiquetas**

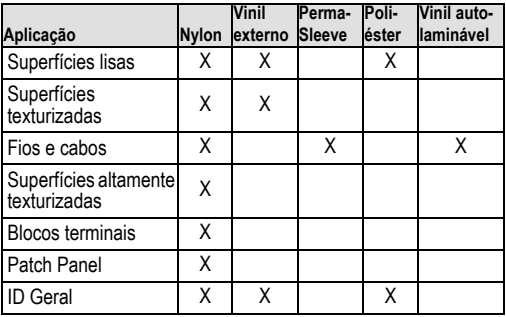

#### **Como criar etiquetas de fios**

- 1. Pressione **Ligar** .
- 2. Pressione **Label Type**.
- 3. Selecione *Fio* e pressione **Enter** .
- 4. Selecione .75" (16-10AWG) e pressione **Enter** .
- 5. Pressione **Font Size**, selecione 6pt. e pressione **Enter** .
- 6. Digite: Pressione os botões laterais para Cortar.

#### **Serialização**

- 1. Comece com uma tela sem nada. tela limpa.
- 2. Pressione **Label Type**.
- 3. Selecione *Banner Horizontal* e pressione **Enter** .
- 4. Digite: 12345, pressione , pressione **Serial** e *Adicionar* 01.
- 5. Seta para baixo até o *Fim* e seta para a direita até a tela exibir 12**347** ou digite **347**.
- 6. Seta para baixo até *Cópias* e seta para direita até a tela exibir **02** ou digite **2** e pressione **Enter** .
- 7. Pressione **Print**.
- 8. Cortar ou Imprimir da 2<sup>a</sup> até a 6<sup>a</sup> etiqueta.

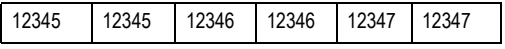

#### **Como criar etiquetas de blocos terminais\***

- 1. Comece com uma tela limpa.
- 2. Pressione **Label Type**.
- 3. Selecione *Bloco terminal* e pressione **Enter** .
- 4. Seta para direita até a tela exibir *Espaçar = .2"*. (Seta para direita até o cursor piscando e digite o espaçamento desejado).
- 5. Seta para baixo até No de *Série* e seta para direita até a tela exibir On.
- 6. Seta para baixo até *# de Terminais* e seta para a direita até a tela exibir **3** ou tipo **3**.
- 7. Seta para baixo até *Rotação* e seta para a direita até a imagem exibir uma legenda vertical.

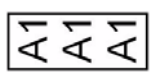

- 8. Pressione **Enter e**.
- 9. Digite E000 e pressione **Print**.

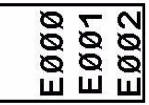

**\***Use os itens Brady M21-500-499 ou M21-375-499.

**Etiqueta com largura fixa com auto-ajuste**

- 1. Comece com uma tela limpa.
- 2. Pressione **Label Type**.
- 3. Selecione *Lagura Fixa* e pressione **Enter** .
- 4. Selecione *Fixo: 2.0"* e pressione **Enter** .
- 5. Pressione **Font Size**.
- 6. Selecione *Auto*.
- 7. Digite 12345, pressione **Enter @** e digite WM12.
- 8. Pressione **Print**.

#### **Como trocar o cartucho de etiquetas**

- 1. Destrave a alavanca e empurre o **Botão de liberação**  (na parte traseira).
- 2. Remova o cartucho velho.
- 3. Insira um novo cartucho.
- 4. Alavanca de travamento.

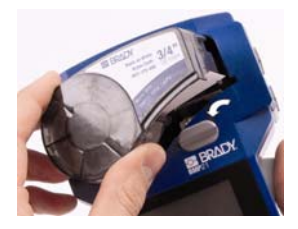

#### **Assistência técnica**

Obrigado por adquirir a impressora portátil BMP21 da Brady Corporation.

Para assistência técnica, entre em contato com uma das equipes de suporte de sistemas em:

- •1-888-272-3946 (EUA)
- •1-800-263-6719 (Canadá)
- •www.bradyeurope.com/services (Europe)
- •44 1295 228 205 (RU)
- •01 800 112 7239 (México)
- •55 11 3604 7729 (Brasil)
- •001-866-748-4424 (América Latina)

Tenha o seu número de série(localizado dentro do compartimento do cartucho) disponível ao entrar em contato com nossos representantes.

### *EUROPA*

Aviso – Isto é um produto da Classe B. Este produto foi testado e confirmado que cumpre com os limites para os Equipamentos de Tecnologia da Informação da Classe B em conformidade com a Norma Européia CISPR 22 / EN 55022. Os limites para equipamento da Classe B foram estabelecidos para ambientes residenciais típicos que fornecem uma proteção razoável contra a interferência de outros dispositivos de comunicação licenciados.

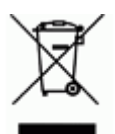

#### *Diretriz sobre Desperdícios em Equipa‐*

#### *mentos Elétricose Electrônicos*

En conformidade com a Diretriz da WEEE Européia, este dispositivo tem que ser reciclado em conformidade com os regulamentos locais.

#### *Diretriz 2006/66/EC para Baterias*

Os usuários de baterias não devem descartá-las como resíduos municipais não classificados. Esta Diretriz determina o marco de trabalho para a devolução e a reciclagem das baterias e acumuladores usados que devem ser coletados separadamente e reciclados no fim da sua vida útil. Você deve descartar as baterias de acordo com os regulamentos locais.

# **Čeština**

# *Návod k rychlému uvedení do provozu*

#### **Zaregistrujte si vaši tiskárnu**

Vaši tiskárnu si můžete zaregistrovat na adrese www.bradycorp.com/register.

**Spuštění vaší tiskárny**

### *Baterie*

- 1. Otevřete schránku na baterie.
- 2. Vložte šest alkalických baterií typu AA.
- 3. Uzavřete schránku na baterie.

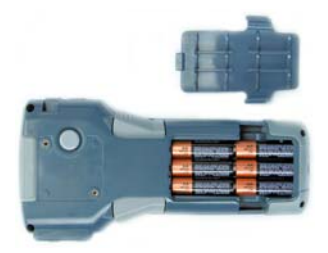

## *Střídavé napájení ze sítě*

Připojte napájecí zdroj BMP21-A, který je součástí volitelného příslušenství.

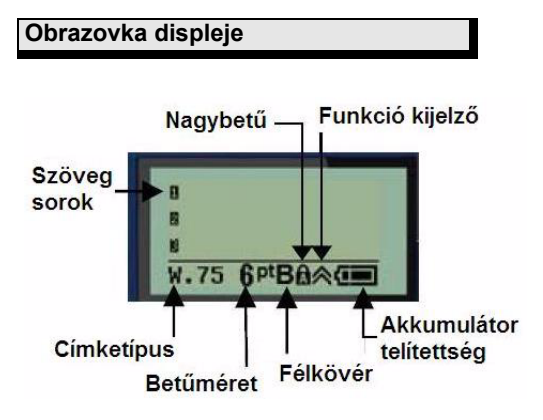

# **Klávesnice**

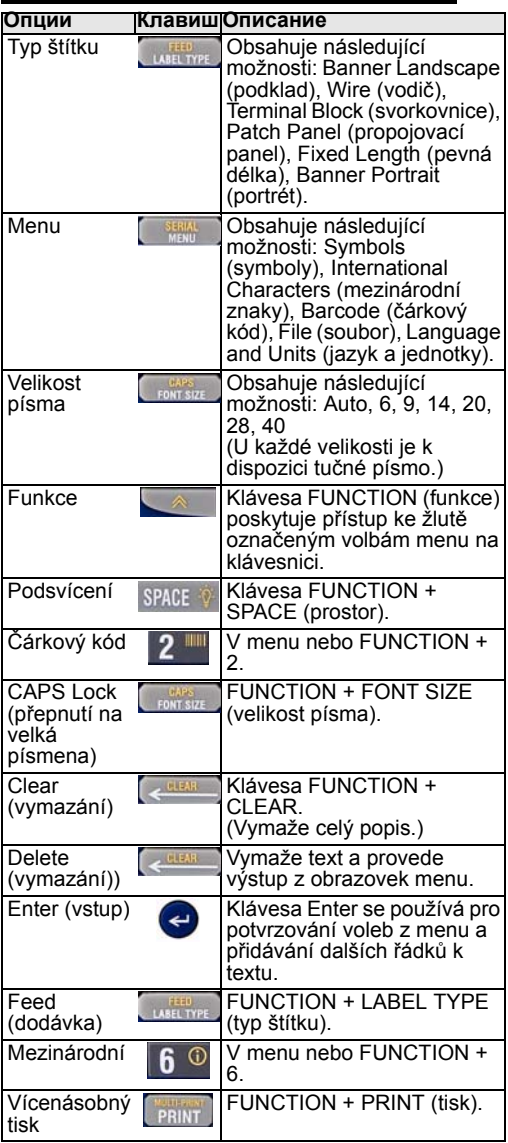

 $\overline{a}$ 

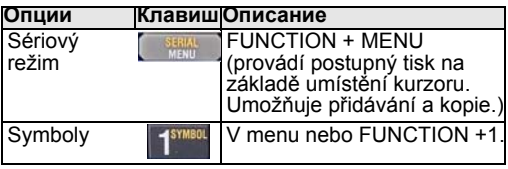

#### **Tabulka pro volbu štítku**

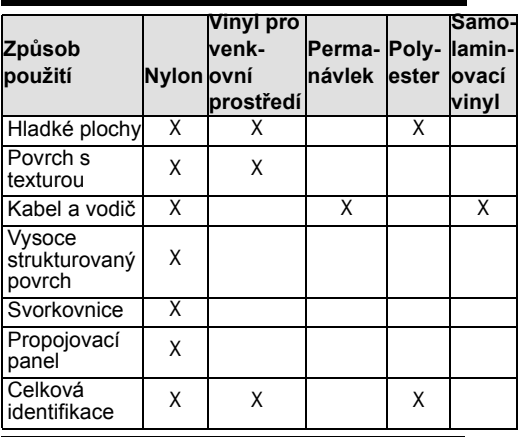

**Vytváření štítků pro vodiče**

- 1. Stiskněte tlačítko **Power** (zapnutí) .
- 2. Stiskněte tlačítko **Label Type** (typ štítku).
- 3. Zvolte možnost Wire (vodič) a stiskněte tlačítko **Enter** .
- 4. Zvolte možnost .75" (16-10AWG) a stiskněte tlačítko **Enter** .
- 5. Stiskněte tlačítko **Font Size** (velikost písma), zvolte 6pt. a stiskněte tlačítko **Enter** .
- 6. Zadejte: 12345 a stiskněte **Print** (tisk).
- 7. Stiskněte boční tlačítka, aby se provedlo odřezání.

#### **Postupný tisk**

- 1. Začněte s prázdným displejem.
- 2. Stiskněte tlačítko Label Type (typ štítku).
- 3. Zvolte možnost Banner Landscape a stiskněte tlačítko **Enter** .
- 4. Zadejte: 12345, stiskněte , potom **Serial** a Increment (přírůstek) o 01.
- 5. Pomocí klávesy se šipkou dolů nastavte End (konec) a pomocí pravé šipky na obrazovce nastavte 12347 nebo zadejte 347.
- 6. Pomocí klávesy se šipkou dolů nastavte Copies (kopie) a pravou šipkou na obrazovce nastavte 02 nebo zadejte 2 a stiskněte tlačítko **Enter** .
- 7. Stiskněte tlačítko **Print**.
- 8. Buď odřízněte nebo vytiskněte druhý až šestý štítek.

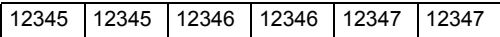

#### **Vytváření štítků pro svorkovnice\***

- 1. Začněte s prázdným displejem.
- 2. Stiskněte tlačítko **Label Type** (typ štítku).
- 3. Zvolte možnost **Terminal Block** (svorkovnice) a
- stiskněte tlačítko **Enter** . 4. Pomocí tlačítka se šipkou vpravo nastavte *Spacing* = .2" (hustota = 2). (Proveďte pravou šipkou nastavení na blikající kurzor a zadejte požadovanou hustotu).
- 5. Pomocí klávesy se šipkou dolů nastavte *Serial* (postupný tisk) a pomocí klávesy se šipkou vpravo nastavte na obrazovce *On*.
- 6. Pomocí klávesy se šipkou dolů nastavte *# of Terminations* (počet ukončení) a pomocí klávesy se šipkou vpravo na obrazovce nastavte **3** nebo zadejte **3**.
- 7. Pomocí klávesy se šipkou dolů nastave *Rotation* (otáčení) a pomocí klávesy se šipkou vpravo nastavte zobrazení svislého popisu.
- 8. Stiskněte tlačítko Enter<sup>o.</sup>
- 9. Zadejte E000 a stiskněte tlačítko **Print**.

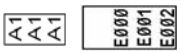

**\***Používejte díly Brady s číslem M21-500-499 nebo M21- 375-499.

#### **Štítek s pevnou délkou s automatickou velikostí**

- 1. Začněte s prázdným displejem.
- 2. Stiskněte tlačítko **Label Type** (typ štítku).
- 3. Zvolte možnost Fixed Length pevná délka a stiskněte tlačítko E**nter** .
- 4. Zvolte možnost Fixed: 2.0" (pevná 2,0) a stiskněte tlačítko Enter  $\bullet$ .
- 5. Stiskněte tlačítko Font Size (velikost písma).
- 6. Zvolte možnost *Auto*.
- 7. Zadejte 12345, stiskněte tlačítko **Enter** a zadejte WM12.
- 8. Stiskněte tlačítko **Print**.

12345 WM12

#### **Výměna zásobníku štítků**

- 1. Odjistěte páčku a stiskněte tlačítko pro uvolnění (vzadu).
- 2. Vyndejte starý zásobník.
- 3. Vložte nový zásobník.
- 4. Zajistěte páčku.

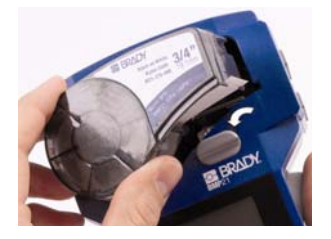

#### **Technická pomoc**

Děkujeme vám za to, že jste si zakoupili ruční tiskárnu BMP21 od firmy **Brady** Corporation.

Prosíme, v případě potřeby technické pomoci se obraťte na jeden s následujících týmů pro podporu systému:

• www.bradyeurope.com/services (Evropa)

• 44 1295 228 205 (Spojené království) Prosíme, při kontaktování našich zástupců mějte k dispozici vaše výrobní číslo (umístěno uvnitř prostoru zásobníku).

### *SPOJENÉ STÁTY*

**Poznámka**: Toto zařízení bylo testováno a bylo zjištěno, že podle kapitoly 15 předpisů FCC splňuje mezní hodnoty pro digitální zařízení třídy B. Tyto mezní hodnoty byly navrženy, aby poskytly přiměřenou ochranu proti škodlivému rušení, pokud přístroj bude používán jako komerční zařízení. Toto zařízení vytváří, využívá a může vyzařovat vysokofrekvenční energii a pokud nebude nainstalováno a používáno ve shodě s tímto návodem k obsluze, může vyvolávat škodlivé rušení rádiové komunikace. Provoz tohoto zařízení v obytných oblastech může způsobovat škodlivé rušení a od uživatele bude v takovém případě vyžadováno, aby toto rušení odstranil na své vlastní náklady.

Změny nebo )úpravy, které nejsou výslovně schváleny stranou zodpovědnou za dodržování shody, by mohly mít za následek zrušení oprávnění uživatele na provozování tohoto zařízení.

#### *PRŮMYSL KANADA*

Toto digitální zařízení třídy B splňuje všechny požadavky kanadských předpisů pro zařízení způsobující rušení. Cet appareil numerique de la classe B respecte toutes les exigences du Reglement sur le Materiel Brouilleur du Canada.

#### *Směrnice pro baterie 2006/66/EC*

Uživatel baterií nsmí staré baterie likvidovat jako netříděný domovní odpad. Tato směrnice určuje rámec pro vracení a recyklaci použitých baterií a akumulátorů,<br>které je třeba na konci životnosti ukládat zvlášť a recvklovat. Prosíme, baterie likviduite v souladu s vašimi místními předpisy.

# **Magyar**

# *Gyorstájékoztató*

#### **Regisztrálja nyomtatóját**

Az alábbi honlapon regisztrálhatja nyomtatóját www.bradyeurope.com/register.

**A nyomtató energiaellátása**

# *Elemek*

- 1. Nyissa ki az elemtartót.
- 2. Helyezzen be 6 db ceruzaelemet vagy azonos méretű akkumulátort.
- 3. Zárja be az elemtartót.

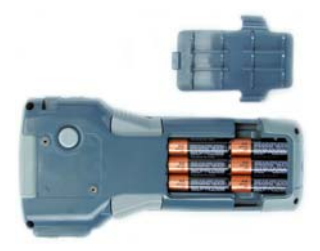

# *Áramvételezés hálózatról*

Használja az opcióként megvásárolható BMP21- AC adaptert.

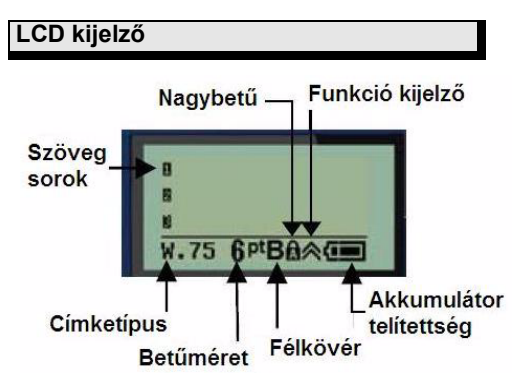

# **Billentyűzet**

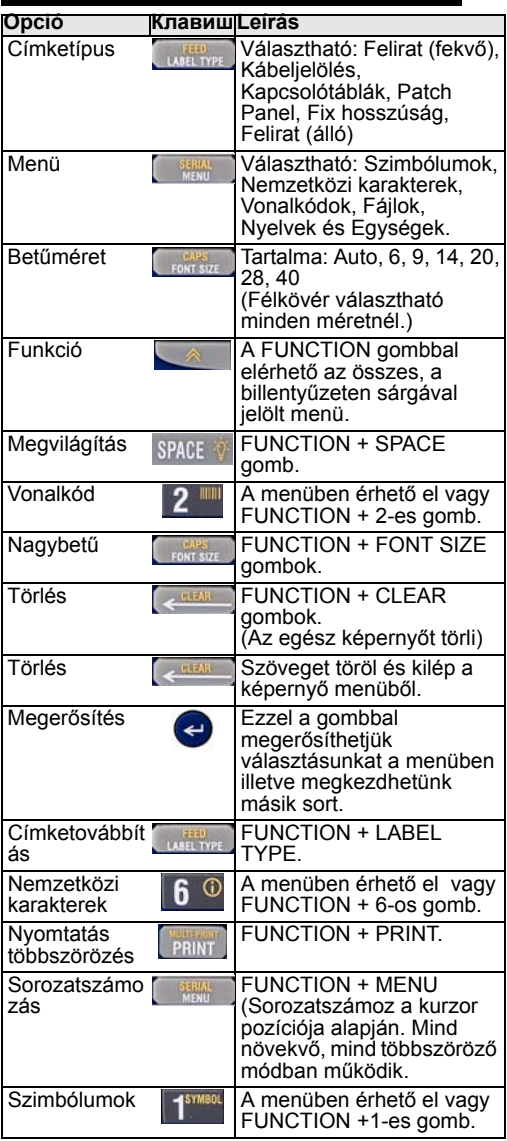

 $\overline{a}$ 

#### $\overline{a}$ **Címkekiválasztási Útmutató**

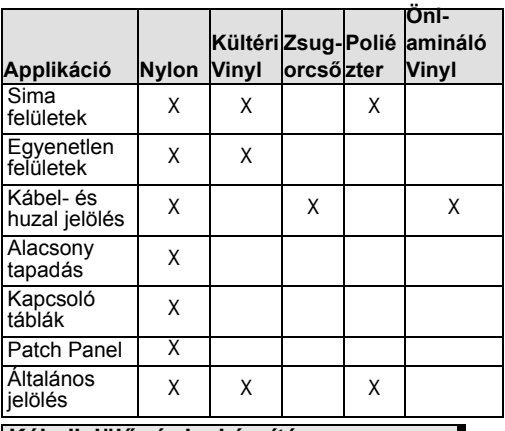

**Kábeljelölő címke készítése**

- 1. Nyomja meg a **Power** . billentyűt.
- 2. Nyomja meg a Label Type billentyűt.
- 3. Válassza a Wire funkciót és nyomja meg az **Enter** billentyűt.
- 4. Válassza a .75" (16-10AWG) és nyomja meg az **Enter** billentyűt.
- 5. Nyomja meg a **Font Size** billentyűt, válassza a 6-os méretet és nyomja meg az **Enter**  billentyűt.
- 6. Gépelje be az adatokat és nyomja meg a Print billentyűt.
- 7. Nyomja meg a készülék oldalán a vágót és válassza le a címkét.

#### **Sorozatszámozás**

- 1. Legyen üres a képernyő.
- 2. Nyomja meg a **Label Type** billentyűt.
- 3. Válassza a **Banner Landscape** funkciót és nyomja meg az **Enter** billentyűt.
- 4. Gépelje be: 12345, nyomja meg a billentyűt, válassza a **Serial** billentyűt és az Increment-et állítsa 01-re.
- 5. A lefelé nyíllal menjen az End kiírásig és a jobbra nyíllal addig, amíg eléri az 12347-et vagy billentyűzze be, hogy 347.
- 6. A lefelé nyíllal menjen a Copies részig és a jobbra nyíllal, amíg a képernyőn megjelenik a 02 vagy üsse be, hogy 2 és nyomja meg az **Enter** billentyűt.
- 7. Nyomja meg a **Print** billentyűt.
- 8. Vágjon minden címke után vagy nyomtassa ki egyben mind a 6 címkét.

12345 12345 12346 12346 12347 12347

#### **Kapcsoló tábla címke nyomtatása\***

- 
- 1. Legyen üres a képernyő. 2. Nyomja meg a Label Type billentyűt.
- 3. Válassza a Terminal Block lehetőséget és nyomja meg az **Enter** billentyűt.
- 4. Jobb nyíllal navigáljon, amíg meg nem jelenik a Spacing = .2". (Jobb nyíllal villogó kurzor és gépelje be a kívánt távolságot).
- 5. Lefelé nyíllal menjen a Serial lehetőséghez és a jobbra nyíllal amíg a képernyőn nem tűnik fel az On.
- 6. Lefelé nyíllal menjen a # of Terminations lehetőséghez és a jobbra nyíllal amíg a képernyőn nem látja a 3-at, vagy gépelje be 3.
- 7. Lefelé nyíllal menjen a Rotation lehetőségig és a jobbra nyíllal amíg a képernyőn megjelenik a függőleges felirat.
- 8. Nyomja meg az **Enter o** billentyűt.
- 9. Gépelje be E000 és nyomja meg a **Print** billentyűt.

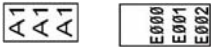

\*Használja az M21-500-499 vagy M21-375-499 címkeanyagot.

#### **Fix hosszúságú címke automatikus méretezéssel**

- 1. Legyen üres a képernyő.
- 2. Nyomja meg a **Label Type** billentyűt.
- 3. Válassza a *Fixed Length* lehetőséget és nyomja meg az **Enter** billentyűt.
- 4. Válassza a *Fixed*: 2.0" lehetőséget és nyomja meg az **Enter** billentyűt.
- 5. Nyomja meg a **Font Size** billentyűt.
- 6. Válassza ki az *Auto* lehetőséget.
- 7. Gépelje be, hogy 12345, nyomja meg az **Enter billentyűt és gépelje be, hogy WM12.**

WM12

12345 8. Nyomja meg a **Print** billentyűt.

### **A címkekazetta cseréje**

- 1. Fordítsa el a lezárót és nyomja meg a nyomtató hátulján lévő kiemelőt.
- 2. Vegye ki a használt címkekazettát.
- 3. Helyezze be az új kazettát.
- 4. Zárja le a karral

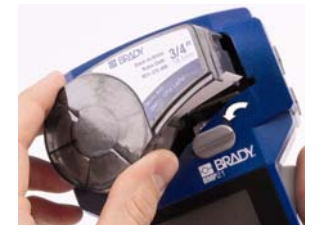

### **Technikai segítség**

Köszönjük, hogy a BMP21-es hordozható nyomtatót választotta.

Amennyiben technikai segítségre van szüksége, keresse Brady forgalmazóját vagy lépjen velünk kapcsolatba:

• www.bradyeurope.com/services Hívásakor fontos, hogy nyomtatója sorozatszáma elérhető legyen (megtalálja a címkekazetta tartó alján)

#### *2006/66/EC Direktíva a használt elemek kezelésére*

Az elemek használói nem helyezhetik a használt elemeket a szokásos kommunális hulladékgyűjtőkbe. A fenti Direktíva meghatározza a használt elemek és akkumulátorok összegyűjtésére és újrahsznosítására vonatkozó előírások főbb szabályait. Kérjük, hogy minden esetben vegye figyelembe a helyi szabályozásokat és előírásokat.

# **Polski**

## **Rejestracja drukarki**

Zarejestruj drukarkę online na www.bradycorp.com/register.

**Zasilanie drukarki**

# *Bateria*

- 1. Otwórz pomieszczenie baterii.
- 2. Umieść 6 baterii alkalicznych AA.
- 3. Zamknij pomieszczenie baterii.

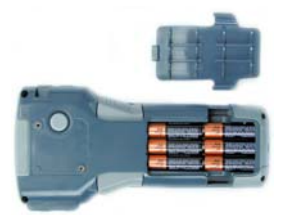

# *Zasilanie sieciowe*

Przyłącz opcjonalny zasilacz BMP21-AC.

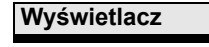

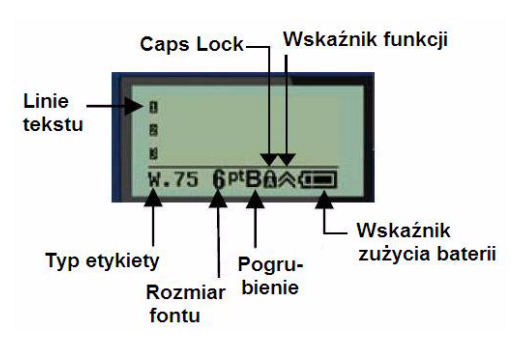

### **Klawiatura**

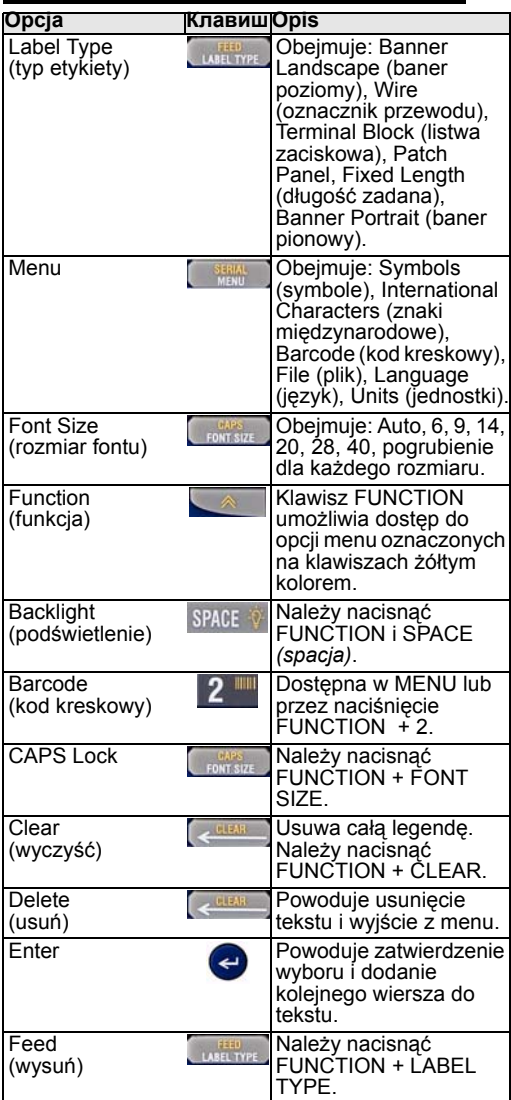

 $\overline{a}$ 

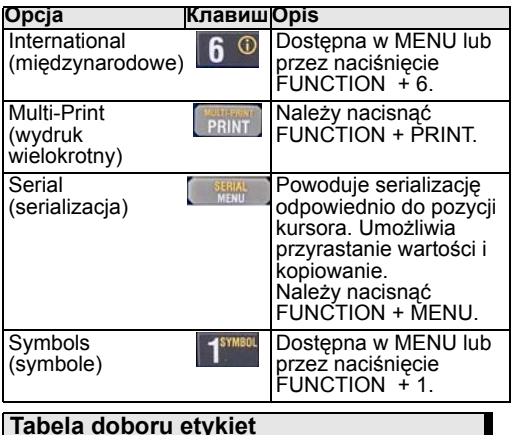

# **Tabela doboru etykiet**

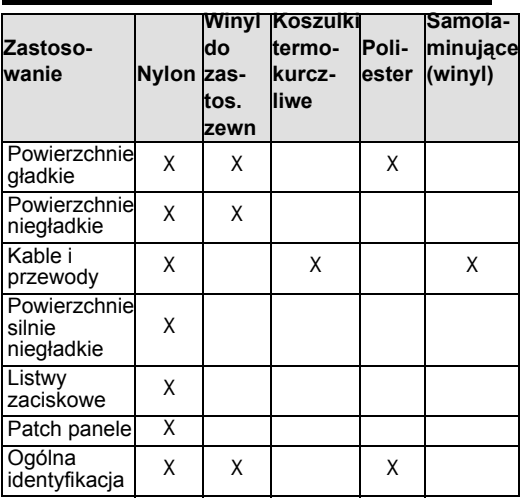

**Sporządzanie oznaczników przewodów**

- 1. Naciśnij **Power** .
- 2. Naciśnij **Label Type**.
- 3. Wybierz Wire i naciśnij **Enter** .
- 4. Wybierz .75" (16-10AWG) i naciśnij **Enter** .
- 5. Naciśnij **Font Size**, wybierz 6pt. i naciśnij **Enter**  .
- 6. Wpisz: 12345 i naciśnij **Print**.
- 7. Naciśnij przycisk znajdujący się z boku, aby odciąć etykietę.

### **Serializacja**

- 1. Rozpocznij z czystym ekranem wyświetlacza.
- 2. Naciśnij **Label Type**.
- 3. Wybierz *Banner Landscape* i naciśnij **Enter** .
- 4. Wpisz: 12345, naciśnij <sub>kom</sub>, naciśnij Serial i Increment (przyrost) o 01.
- 5. Naciskając strzałkę "w dół" przejdź do End (wartość końcowa) a następnie naciskaj strzałkę "w prawo" aż do pojawienia się na ekranie 12347 lub wpisz 347.
- 6. Przejdź strzałką "w dół" do Copies (kopie) i strzałką "w prawo" do pojawienia się 02 lub wpisz 2 i naciśnij **Enter** .
- 7. Naciśnij **Print**.
- 8. Odetnij lub drukuj kolejne etykiety od drugiej do szóstej.

12345 12345 12346 12346 12347 12347

#### **Sporządzanie etykiet na listwę zaciskową\***

- 1. Rozpocznij z czystym ekranem wyświetlacza.
- 2. Naciśnij **Label Type**.
- 3. Wybierz *Terminal Block* i naciśnij **Enter** .
- 4. Przejdź strzałką "w prawo" aż do pojawienia się na ekranie *Spacing* (odstęp) = 2". (Przejdź strzałką "w prawo" do pulsującego kursora i wpisz żądany odstęp).
- 5. Przejdź strzałką "w dół" do Serial i strzałką "w prawo" aż do pojawienia się na ekranie "On".
- 6. Przejdź strzałką "w dół" do # of *Terminations* (ilość zacisków) i strzałką "w prawo" aż do pojawienia się na ekranie **3**. lub wpisz **3**.
- 7. Przejdź strzałką "w dół" do *Rotation* (rotacja) i strzałką "w prawo" aż do pojawienia się na

ekranie obrazu z legendą pionową.

- 8. Naciśnij **Enter** .
- 9. Wpisz E000 i naciśnij **Print**.

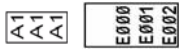

**\***Zastosuj etykiety BRADY M21-500-499 lub M21-275-499

**Etykiety o zadanej długości z rozmiarem Auto**

- 1. Rozpocznij z czystym ekranem wyświetlacza.
- 2. Naciśnij **Label Type**.
- 3. Wybierz *Fixed Length* (długość zadana) i naciśnij **Enter** .
- 4. Wybierz *Fixed*: 2" i naciśnij **Enter** .
- 5. Naciśnij **Font Size**.
- 6. Wybierz *Auto*.
- 7. Wpisz 12345, naciśnij **Enter** wpisz WM12.
- 8. Naciśnij **Print**.

12345 **WM12** 

## **Wymiana kasety z etykietami**

- 1. Odblokuj i naciśnij Przycisk zwalniający (pod spodem).
- 2. Wyjmij zużytą kasetę.
- 3. Umieść nową kasetę.
- 4. Zablokuj.

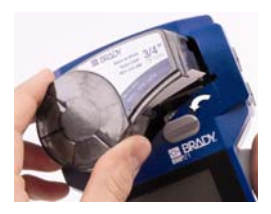

### **Pomoc techniczna**

BRADY Slovakia (Central, Eastern & Southeastern Europe) Na Pántoch 18 83106 Bratislava Tel: +421 2 3300 4800 Fax: +421 2 3300 4801 [central\\_europe@bradycorp.com](mailto:central_europe@bradycorp.com)

# **Română**

# *Ghid de pornire rapidă*

#### **Înregistraţi imprimanta**

Înregistraţi imprimanta la www.bradycorp.com/register.

**Porniţi imprimanta**

## *Baterii*

- 1. Deschideți compartimentul bateriilor.
- 2. Inseraţi 6 baterii alcaline AA.
- 3. Închideţi compartimentul bateriilor.

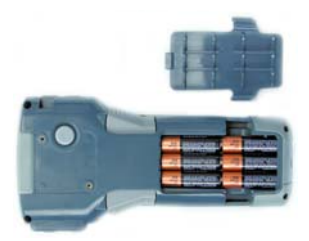

#### *Conectarea la o sursă de curent alternativ*

Folositi sursa de alimentare BMP21-AC. Aceasta se achiziționează separat.

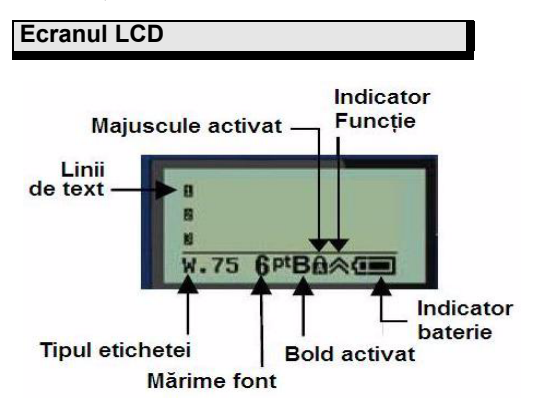

# **Tastatura**

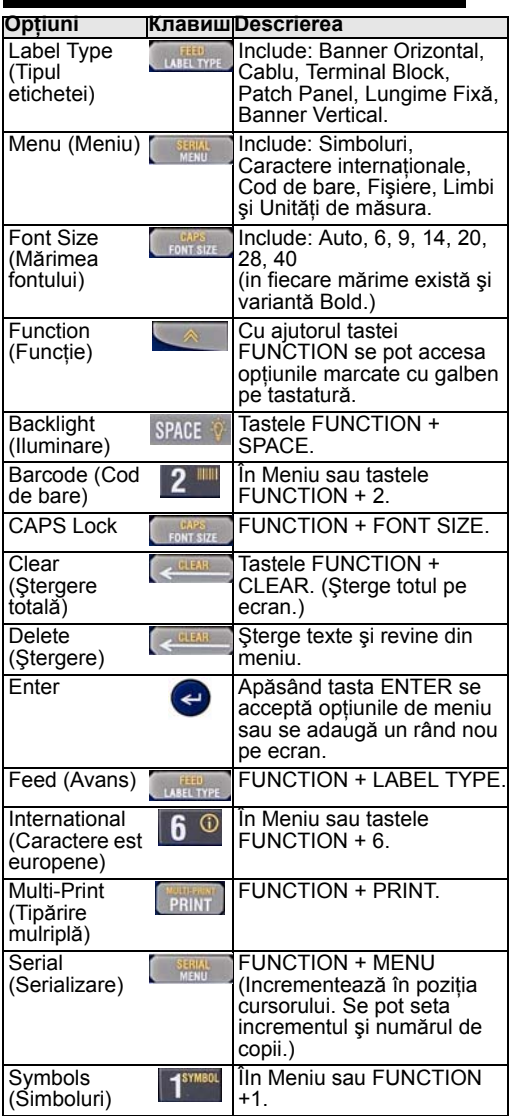

 $\overline{a}$ 

Ī

#### $\overline{a}$ **Tabel de selectare al etichetelor**

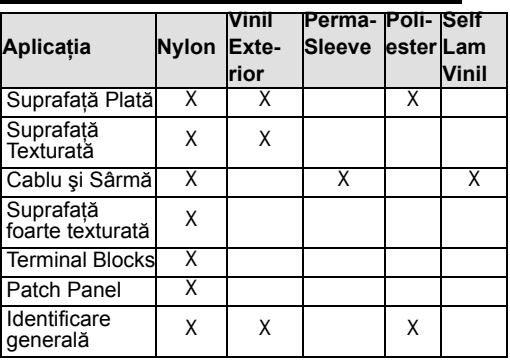

**Crearea etichetelor pentru Cablu**

#### 1. Apăsaţi **Power** .

- 2. Apăsaţi **Label Type**.
- 3. Selectaţi Wire şi apăsaţi **Enter** .
- 4. Selectaţi .75" (16-10AWG) şi apăsaţi **Enter** .
- 5. Apăsaţi **Font Size**, selectaţi 6pt. şi apăsaţi **Enter .**
- 6. **Tastaţi: 12345 şi apăsaţi Print**.
- 7. Apăsați butoanele laterale ca să tăiați eticheta.

#### **Serializare**

- 1. Începeti cu un ecran gol.
- 2. Apăsaţi **Label Type**.
- 3. Selectaţi *Banner Landscape* şi apăsaţi **Enter .**
- 4. Tastaţi: 12345, apăsaţi , apăsaţi **Serial** şi selectaţi *Increment* cu 01.
- 5. Apăsaţi Săgeată Jos la *End* şi Săgeată Dreapta până pe ecran apare 12347 sau tastaţi 347.
- 6. Apăsaţi Săgeată Jos la Copies şi Săgeată Dreapta până pe ecran apare 02 sau tastaţi 2 şi apăsaţi **Enter** .
- 
- 8. Tăiați sau Tipăriți în continuu restul etichetelor.

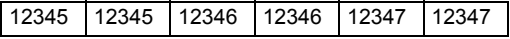

#### **Crearea etichetelor Terminal Block\***

- 1. Începeţi cu un ecran gol.
- 
- 2. Apăsaţi **Label Type**.
- 3. Selectaţi *Terminal Block* <sup>ş</sup>i apăsaţi **Enter** . 4. Săgeată Dreapta până apare Spacing = .2". (Săgeată Dreapta la cursor și tastati spatierea dorită).
- 5. Săgeată Jos la Serial şi Săgeată Dreapta până apare On.
- 6. Săgeată Jos la # of *Terminations* şi Săgeată Dreapta până apare 3, sau tastaţi 3.
- 7. Săgeată Jos la Rotation şi Săgeată Dreapta până se afişează formatul vertical.
- 8. Apăsați **Enter e**
- 9. Tastaţi E000 şi apăsaţi **Print**.

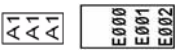

**\***Folosiţi casetele Brady M21-500-499 sau M21-375-499

#### **Etichete cu lungime fixă cu dimensionare automată**

- 1. Începeţi cu un ecran gol.
- 2. Apăsaţi *Label Type*.
- 3. Selecataţi *Fixed Length* şi apăsaţi **Enter** .
- 4. Selectați *Fixed*: 2.0" și apăsați Enter **o**.
- 5. Apăsaţi **Font Size**.
- 6. Selectaţi Auto.
- 7. Tastați 12345, apăsați **Enter e** și tastați WM12
- 8. Apăsaţi **Print**.

12345 **WM12** 

#### **Înlocuirea casetei de etichetă**

- 1. Dechideţi maneta şi apăsaţi **Butonul de ejectare** (în sapte).
- 2. Scoateti caseta veche.
- 3. Inseraţi caseta nouă.
- 4. Închideți maneta

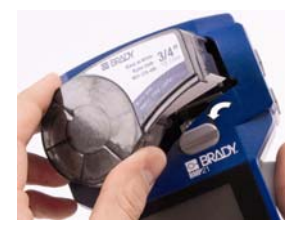

# **Asistentă technică**

Vă mulţumim că aţi ales imprimanta portabilă **BMP21**, un produs al companiei **Brady** Corporation.

Pentru asistentă technică apelați la :

- Partenerul Brady de la care aţi cumpărat
- www.bradyeurope.com/services
- +421 2 33 004 800 (Slovacia)

Vă rugăm să aveţi la îndemână numărul serial al imprimantei (aflată în locaţia casetei) când contactati repezentanti firmei noastre.

# *Directiva 2006/66/EC privind bateriile*

Utilizatorii finali nu au voie să arunce bateriile decât în locurile special amenajate. Directiva determină un cadru uzați, care trebuie să fie colectați separat și reciclați la sfârşitul duratei de viaţă. Vă rugăm să aruncaţi bateriile în conformitate cu reglementările locale.

# **Slovaščina**

# *Návod na použitie*

#### **Zaregistrujte svoju tlačiareň**

Zaregistrujte svoju tlačiareň online na adrese www.bradycorp.com/register.

**Zapnutie tlačiarne**

# *Batérie*

- 1. Otvorte schránku batérií.
- 2. Vložte šesť alkalických batérií rozmeru AA.
- 3. Uzavrite schránku batérií.

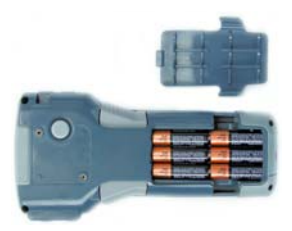

# *Striedavý prúd*

Zapojte sieťový diel zvláštnej výbavy **BMP21**-AC.

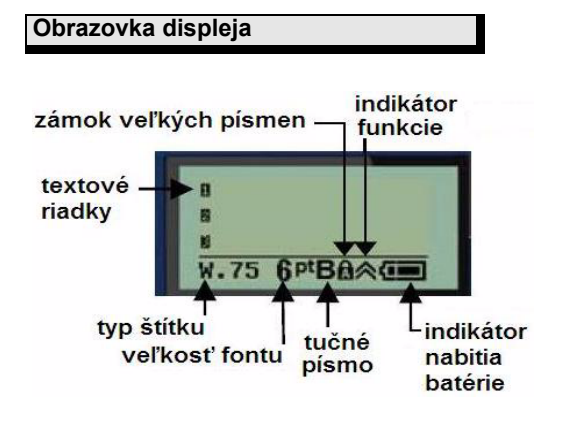

# **Klávesnica**

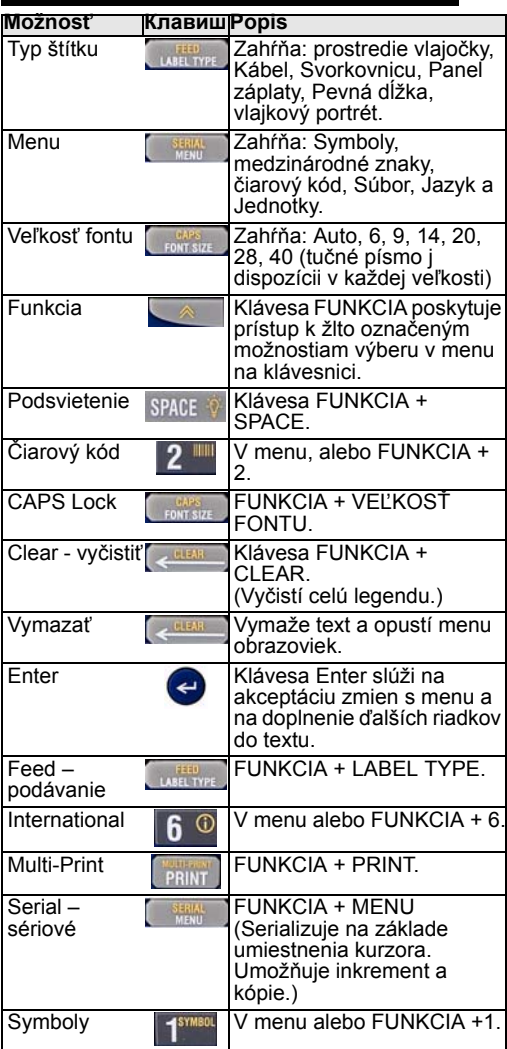

 $\overline{a}$ 

#### $\overline{a}$ **Tabuľka pre voľbu štítkov**

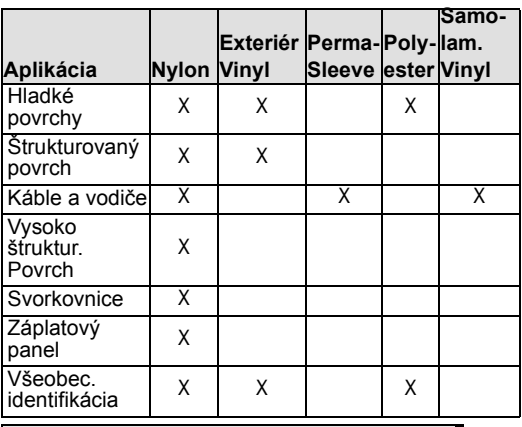

**Vytváranie káblových štítkov**

- 1. Stlačte **Power** .
- 2. Stlačte **Label Type**.
- 3. Vyberte *Wire- Kábel* a stlačte Enter **o** .<br>4. Vyberte .75" (16-10AWG) a stlačte Enter **o** .
- 
- 4. Vyberte .75" (16-10AWG) a stlačte **Enter** . 5. Stlačte **Font Size**, vyberte 6pt. a stlačte **Enter .**
- 6. Vpíšte: 12345 a stlačte **Print**.
- 7. Stlačte bočné tlačidlá na odstrihnutie.

#### **Vytváranie série**

- 1. Začnite s čistým displejom.
- 2. Stlačte **Label Type.**
- 3. Vyberte *Banner Landscape* a stlačte **Enter** .
- 4. **Vpíšte: 12345, stlačte** , stlačte **Serial** a *Increment* po **01**.
- 5. Šípka nadol na *End Koniec* a pravá šípka dovtedy, kým na obrazovke nie je 12347 alebo
- 6. Šípka nadol na *Copies* a pravá šípka dovtedy, kým na obrazovke nie je 02 alebo vpíšte 2 a stlačte **Enter** .
- 7. Stlačte **Print**.
- 8. Buď **Cut** odstrihnúť alebo Print Tlač 2. až 6. štítok.

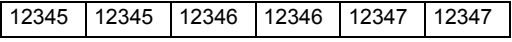

#### **Vytváranie štítkov svorkovníc\***

- 1. Začnite s čistým displejom.
- 2. Stlačte **Label Type**.
- 3. Vyberte *Terminal Block Svorkovnica* a stlačte
- **Enter**  $\odot$ .<br>4. Pravou šípkou dovtedy, kým obrazovka neukazuje *Spacing* = **.2**". (pravá šípka na blikajúci kurzor a vpísať požadovaný
- rozostup). 5. Šípka nadol na *Serial* a pravá šípka dovtedy,
- 6. Šípka nadol na # Terminations a pravá šípka dovtedy, kým na obrazovke nie je **3**, alebo
- vpíšte **3**. 7. Šípka nadol na *Rotation* a pravá šípka dovtedy, kým obrázok nezobrazí zvislú legendu.
- 8. Stlačte **Enter** .
- 9. Vpíšte *E000* a stlačte **Print**.

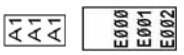

**\***Používajte čísla dielov Brady M21-500-499 alebo M21- 375-499.

#### **Štítok s pevnou dĺžkou a veľkosťou Auto**

- 1. Začnite s čistým displejom.<br>2. Stlačte Label Type.
- 
- 3. Vyberte *Fixed Length- Pevná* dĺžka a stlačte **Enter** .
- 4. Vyberte Fixed: 2.0" a stlačte **Enter** .
- 5. Stlačte **Font Size**.
- 6. Vyberte *Auto*.
- 7. Vpíšte **12345**, stlačte **Enter** a vpíšte **WM12**.
- 12345 8. Stlačte **Print**. WM12
## **Výmena zásobníka štítkov**

- 1. Odblokujte páčku a potlačte **Release Button tlačidlo uvoľnenia** (vzadu).
- 2. Vyberte starý zásobník.
- 3. Vložte nový zásobník.
- 4. Páčka zámku.

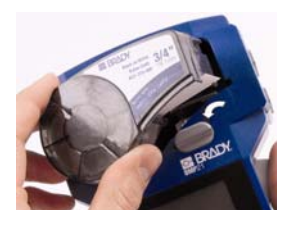

#### **Technická pomoc**

Ďakujeme vám za zakúpenie tlačiarne **BMP21** od spoločnosti Brady.

Pre technickú pomoc kontaktujte nasledovné systémové podporné tímy na číslach:

- +421 2 3300 4800 (Slovensko)
- <u>www.bradyeurope.com/services</u> (Európa)<br>1-888-272-3946 (USA)
- 
- 1-800-263-6719 (Kanada)
- 44 1295 228 205 (Veľká Británia)
- 01 800 112 7239 (Mexiko)
- 55 11 3604 7729 (Brazília)
- 001-866-748-4424 (Latinská Amerika)

## *SPOJENÉ ŠTÁTY*

**Poznámka**: Toto zariadenie bolo odskúšané a zistilo sa, že splňa limity pre digitálne zariadenie triedy B podľa časti<br>15 predpisov FCC. Tieto limity sú určené na zabezpečenie riadnej ochrany voči škodlivému rušeniu keď je zariadenie používané v komerčnom prostredí. Toto zariadenie generuje, využíva, a môže vyžarovať rádiovú frekvenčnú energiu a ak nie je inštalované a používané v súlade s príručkou na používanie, môže spôsobiť škodlivé rušenie rádiových komunikácií. Používanie tohto zariadenia v obytných priestoroch pravdepodobne spôsobí škodlivé rušenie a v tomto prípade sa bude od užívateľa požadovať náprava rušenia na jeho vlastné náklady.

Zmeny alebo úpravy, ktoré nie sú výslovne schválené stranou zodpovednou za vyhovenie predpisom by mohli anulovať oprávnenie užívateľa prevádzkovať toto zariadenie.

#### *PRIEMYSEL KANADA*

Toto digitálne zariadenie triedy B spĺňa všetky požiadavky kanadských Predpisov u zariadeniach spôsobujúcich rušenie.

Cet appareil numerique de la classe B respecte toutes les exigences du Reglement sur le Materiel Brouilleur du Canada.

#### *Smernica o batériách 2006/66/EC*

Používatelia batérií nesmú likvidovať batérie ako netriedený komunálny odpad. Táto Smernica stanovuje rámec pre navrátenie a recykláciu použitých batérií a akumulátorov, ktoré sa musia zbierať osobitne a recyklovať na konci svojej životnosti. Batérie likvidujte podľa miestnych predpisov.

# **Slovenščina**

## *Kratka navodila*

## **Registrirajte Vaš tiskalnik!**

Registrirajte vaš tiskalnik na www.bradyeurope.com/register.

**Energija za Vaš tiskalnik**

## *Baterije*

- 1. Odprite pokrov baterij.
- 2. Vstavite 6 AA alkalnih baterij.
- 3. Zaprite pokrov baterij.

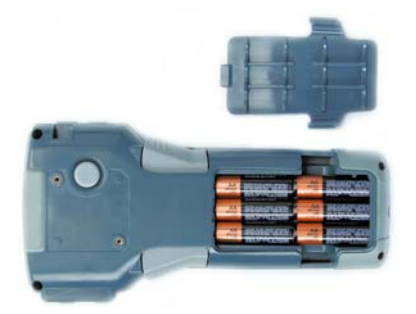

## *Omrežno napajanje*

Priključite opcijski omrežni napajalnik BMP21-AC.

**Prikazovalnik**

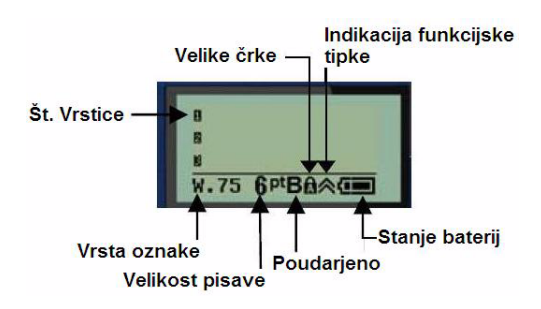

## **Tipkovnica**

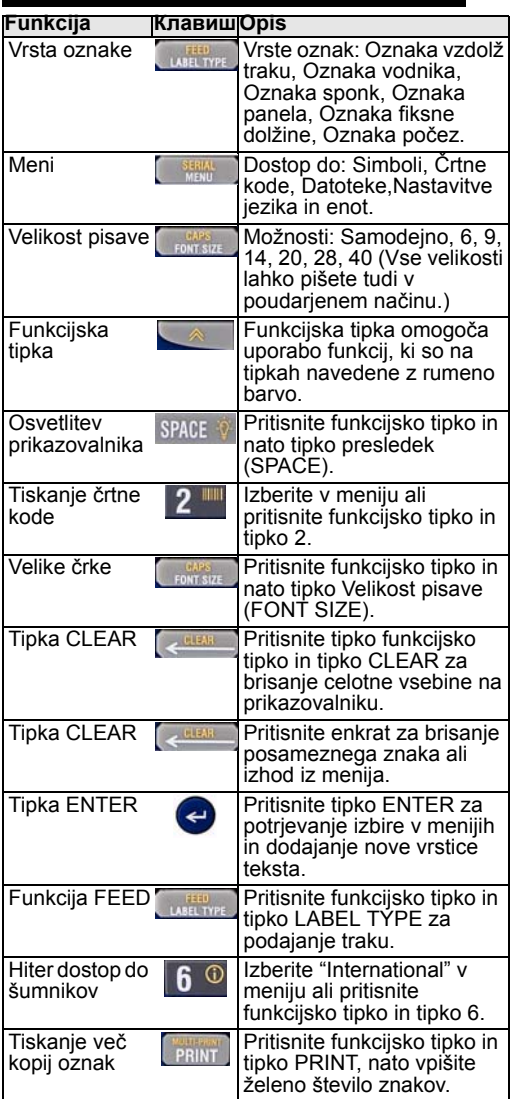

 $\overline{a}$ 

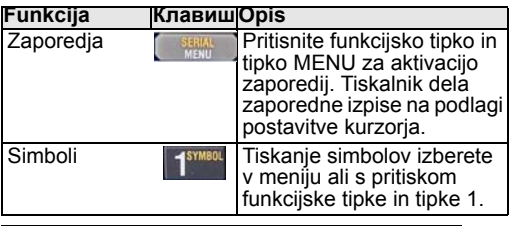

## **Izbiranje nalepk**

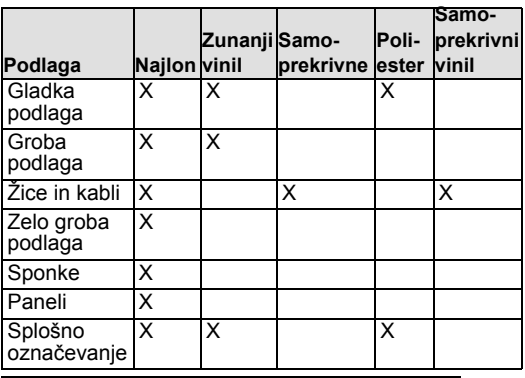

## **Primer izdelave oznake**

- 1. Pritisnite tipko **Power** .
- 2. Pritisnite tipko **Label Type**.
- 3. Izberite *Wire (vodniki)* in pritisnite tipko **Enter** .
- 4. Izberite dolžino 20mm in pritisnite tipko **Enter** .
- 5. Pritisnite tipko **Font Size**, izberite **6**pt. in pritisnite tipko **Enter** .
- 6. Vtipkajte: **12345** in pritisnite tipko **Print**.
- 7. Pritisnite eno od tipk (ali obe) za rezanje.

**Primer zaporedja**

- 1. Začnite s praznim prikazovalnikom.
- 2. Pritisnite tipko **Label Type**.
- 3. Izberite *Banner Landscape* in pritisnite tipko

 $\overline{a}$ 

- **Enter**  $\odot$ <br>4. Vtipkajte: **12345**, pritisnite funkcijsko tipko ,<br>pritisnite tipko Serial in izberite korak *Increment* pritisnite tipko **Serial** in izberite korak *Increment* **<sup>01</sup>**. 5. S smerno puščico se pomaknite navzdol do
- konca *End* in z desno puščico izberite **12347**
- 6. S smerno tipko nadaljujte navzdol do *Copies* in z desno puščico izberite **02** ali vtipkajte **2** in pritisnite tipko **Enter** .
- 7. Pritisnite tipko **Print** za tiskanje zaporednih oznak, kot prikazuje slika spodaj.
- 8. Nalepke lahko sproti režete ali s pritiskanjem tipke **Print** natisnete vse oznake skupaj.

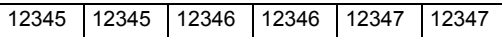

## **Primer izdelava oznak za sponke\***

- 1. Začnite s praznim prikazovalnikom.
- 2. Pritisnite tipko **Label Type**.
- 3. Izberite *Terminal Block* in pritisnite tipko **Enter .**
- 4. Z desno smerno tipko izberite razmik (raster) *Spacing* = **.2**" (5,1mm) ali vtipkajte željeni razmik.
- 5. S smerno tipko se pomaknite navzdol do zaporedij *Serial* in z desno smerno tipko spremenite
	- vrednost v "**On**".
- 6. S smerno tipko se pomaknite navzdol do *# of Terminations* (število sponk) in z desno puščico izberite **3**, ali vtipkajte **3**.
- 7. S smerno tipko se pomaknite navzdol do *Rotation (smer pisanja)* in z desno puščico izberite vertical (pokončno) postavitev.
- 8. Pritisnite tipko **Enter .**
- 9. Vtipkajte E000 in pritisnite tipko **Print**.

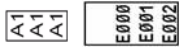

**\***Uporabite Brady etikete M21-500-499 ali M21-375-499.

## **Primer izdelave oznak s fiksno dolžino nalepke in samodejno velikostjo pisave**

- 1. Začnite s praznim prikazovalnikom.
- 2. Pritisnite tipko **Label Type**.
- 3. Izberite *Fixed Length (fiksna dolžina)* in pritisnite tipko **Enter** .
- 4. Izberite *Fixed*: 2.0" (50mm) in pritisnite tipko **Enter** .
- 5. Pritisnite tipko **Font Size** (velikost pisave).
- 6. Izberite *Auto* (samodejno).
- 7. Vtipkajte **12345**, pritisnite tipko **Enter**
- 8. Pritisnite tipko **Print**.

12345 WM12

## **Menjava kasete z etiketami**

- 1. Zasučite sivo ročko v levo (glejte sliko), nato pritisnite gumb na zadnji strani tiskalnika.
- 2. Odstranite kaseto.
- 3. Vstavite drugo kaseto.
- 4. Zasučite sivo ročko v desno.

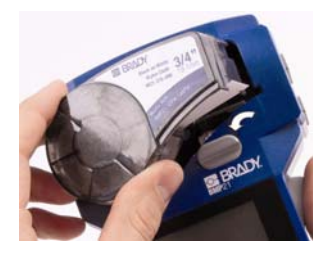

## **Tehnična pomoč**

[Z](http://www.elektrospoji.si)[ahvaljujemo se Vam za nakup tiskalnika Brady](mailto:info@elektrospoji.si)  [BMP21.](mailto:info@elektrospoji.si) 

Za tehnično pomoč se obrnite na:

• www.bradyeurope.com/services (Evropa) Pred kontaktiranjem tehnične podpore imejte pripravljeno serijsko številko tiskalnika (nahaja se pod kaseto).

## *Direktiva 2006/66/EC o baterijah in akumulatorjih*

Uporabniki baterij in akumulatorjev the ne smejo odložiti med gospodinjske odpadke. Direktiva določa načine zbiranja in recikliranja baterij in akumulatorjev potem, ko so ti obrabljeni. Prosimo, odvrzite obrabljene baterije in akumulatorje v skladu z veljavnimi pravilniki.

# **Български**

#### *Кратко ръководство*

#### **Регистрирайте Вашия принтер**

Регистрирайте Вашия принтер онлайн на www.bradyeurope.com/register.

#### **Заредете Вашия принтер**

#### *Батерии*

- 1. Отворете секцията с батериите.
- 
- 2. Поставете шест алкални батерии AA. 3. Затворете секцията с батериите.

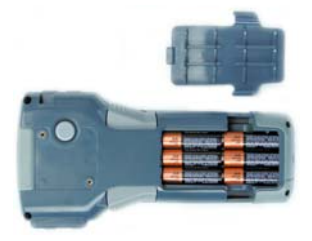

#### *Ел. захранване – променлив ток*

Включете BMP21-AC в източник на ел. захранване по избор.

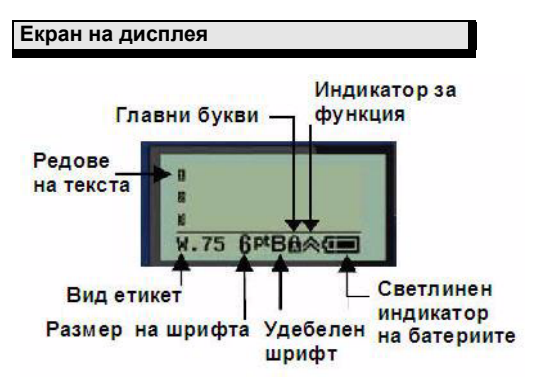

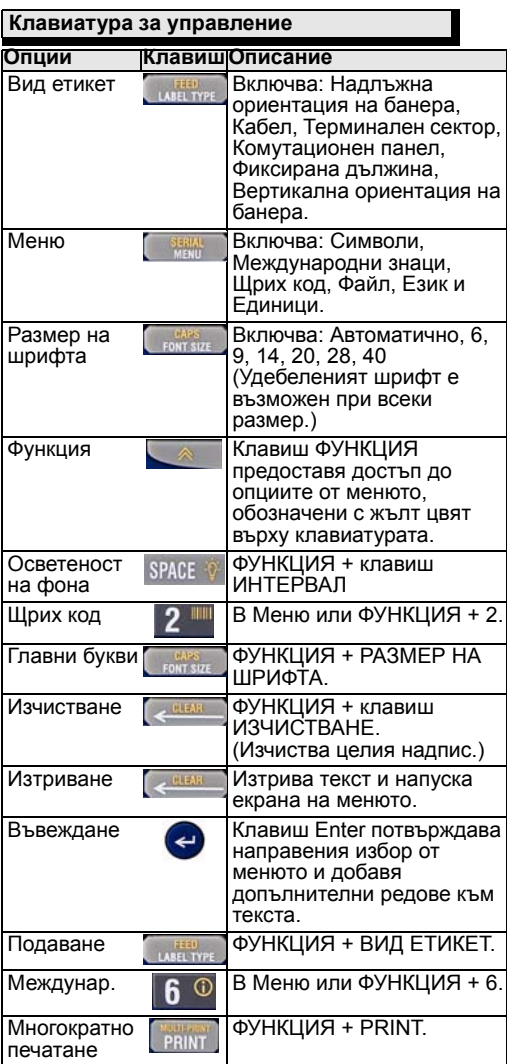

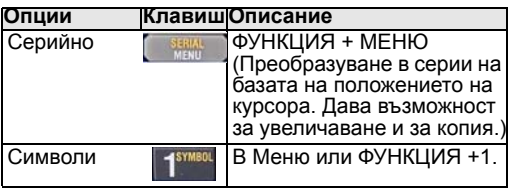

# **Таблица за избор на етикет**

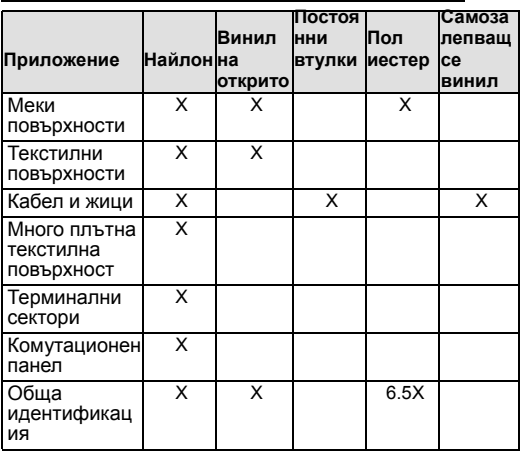

**Създаване на етикети за кабели**

**1. Натиснете Power** <u>U</u>

2. Натиснете **Label Type**.

3. Изберете *Wire* и натиснете **Enter** .

- 4. Изберете .75" (16-10AWG) и натиснете **Enter** .
- 5. Натиснете **Font Size,** изберете 6 пункта и натиснете **Enter** .
- 6. Напишете: 12345 и натиснете **Print**.
- 7. Натиснете страничните бутони, за да откъснете.

#### **Създаване на серии**

- 1. Започнете на чист дисплей. 2. Натиснете **Label Type**.
- 
- 3. Изберете *Banner Landscape* и натиснете **Enter .**
- 4. Напишете: 12345, натиснете , натиснете **Serial** и *Increment* - до 01.
- 5. Стрелка надолу до *End* и надясно, докато екранът покаже 12347, или напишете 347.
- 6. Стрелка надолу до *Copies* и надясно, докато екранът покаже 02, или напишете 2, и натиснете **Enter** .
- 7. Натиснете **Print**.
- 8. Отрежете или отпечатайте от втория до шестия етикет.

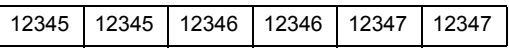

**Създаване на етикети за терминални сектори\***

- 1. Започнете на чист дисплей.
- 2. Натиснете **Label Type**.
- 3. Изберете *Terminal Block* и натиснете **Enter** .
- 4. Стрелка надясно, докато екранът покаже *Spacing* = .2". (Стрелка надясно до мигащ курсор и напишете желания интервал).
- 5. Стрелка надолу до *Serial* и стрелка надясно, докато екранът покаже On.
- 6. Стрелка надолу до # of *Terminations* и стрелка надясно, докато екранът покаже **3**, или напишете **3**.
- 7. Стрелка надолу до *Rotation* и стрелка надясно, докато картината покаже вертикални надписи.
- 8. Натиснете **Enter** .
- 9. Напишете *E000* and натиснете **Print**.

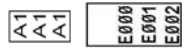

**\***Използвайте инвентарните номера на Brady M21-500-499 или M21-375-499.

**Етикет с фиксирана дължина, с автоматичен избор на размера**

- 1. Започнете на чист дисплей.
- 2. Натиснете **Label Type**.
- 3. Изберете *Fixed Length* и натиснете **Enter** .
- 4. Изберете *Fixed: 2.0"* и натиснете **Enter** .
- 5. Натиснете **Font Size**. 6. Изберете *Auto*.
- 
- 7. Напишете 12345, натиснете **Enter** и напишете WM12.

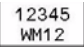

8. Натиснете **Print**.

#### **Смяна на касетата с етикети**

- 1. Отключете рамото и натиснете **Release Button** (на гърба).
- 2. Отстранете старата касета.
- 3. Поставете новата касета.
- 4. Заключете рамото.

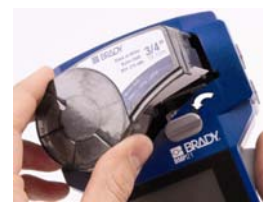

**Техническа помощ**

Благодаря Ви за покупката на преносим принтер BMP21 от **Brady** Corporation.

За техническа помощ моля, свържете се с един от следните екипи за оказване на системна помощ, на:

- www.bradyeurope.com/services (Европа)<br>• +421.2.33.004.800
- $+421$   $2$  33 004 800

### *СЪЕДИНЕНИ ЩАТИ*

**Забележка**: Това оборудване е тествано и е установено, че съответства на ограниченията за цифрово устройство от Клас B, съгласно част 15 от Правилника на Федералната комисия по съобщенията. Тези ограничения имат за цел да осигурят разумна защита от вредни смущения, когато оборудването се експлоатира в търговка среда. Това оборудване създава, използва и може да излъчва радиочестотна енергия и ако не е инсталирано и използвано в съответствие с ръководството за използване, може да доведе до вредни смущения в радиовръзките. Експлоатацията на това оборудване в жилищни райони може да доведе до вредни смущения, като в този случай потребителят ще трябва да поправи смущенията на свои разноски.

Промени или модификации, които не са изрично одобрени от страната, носеща отговорност за съответствието, може да обезсили правото на потребителя да експлоатира оборудването.

### *МИНИСТЕРСТВО НА ПРОМИШЛЕНОСТТА НА КАНАДА*

Този цифров апарат от Клас B отговаря на всички изисквания на канадското законодателство за оборудване, което причинява смущения.

Cet appareil numerique de la classe B respecte toutes les exigences du Reglement sur le Materiel Brouilleur du Canada.

#### *Директива 2006/66/ЕО относно батерии и акумулатори*

Потребителите на батерии не трябва да изхвърлят батериите като несортирани битови отпадъци. Тази Директива определя структурата за връщане и рециклиране на използвани батерии и акумулатори, които следва да бъдат разделно събирани и рециклирани в края на живота им. Моля, изхвърляйте батериите съгласно Вашите местни разпоредби

# **Русский**

## *Руководство по быстрому старту*

#### **Регистрация принтера**

Зарегистрируйте ваш принтер онлайн на сайте<br>www.bradyeurope.com/register.

#### **Включение принтера**

#### *Батареи/питание*

- 1. Откройте отделение для батарей.
- 2. Вставьте 6 алкалиновых АА батареек в гнезда в соответствии с их полярностью.
- 3. Закройте (защелкните) крышку отделения для батарей.

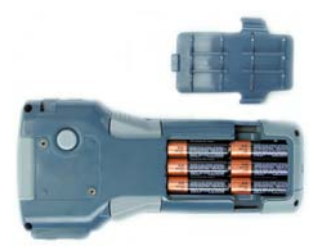

#### *Питание от тока*

Подключите опциональный Блок питания BMP21-AC.

**Дисплей**

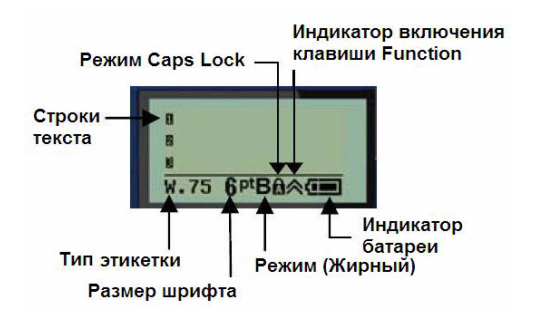

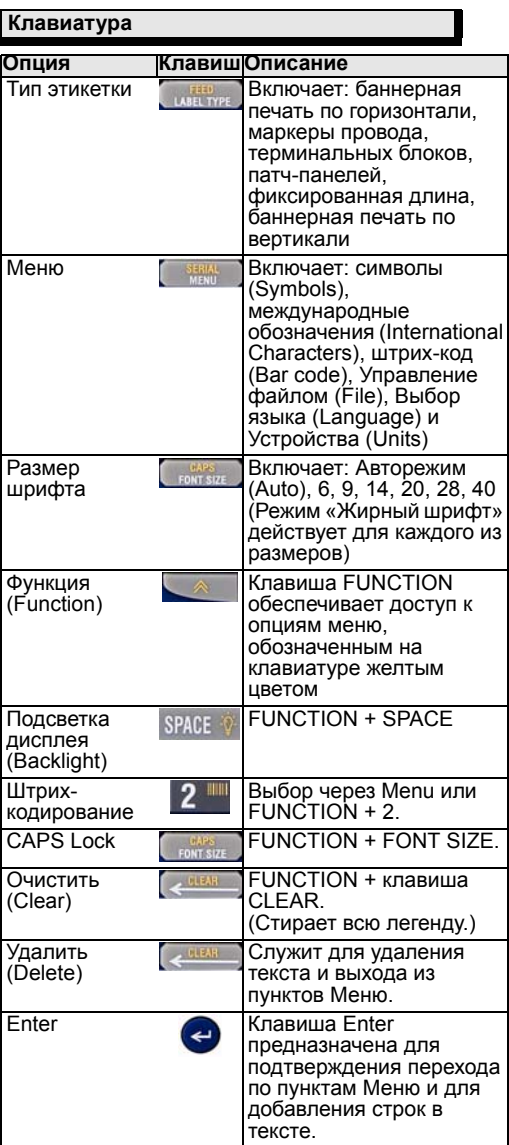

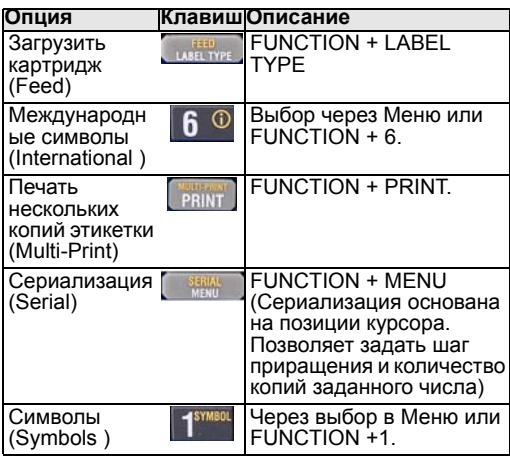

# **Выбор материала этикетки**

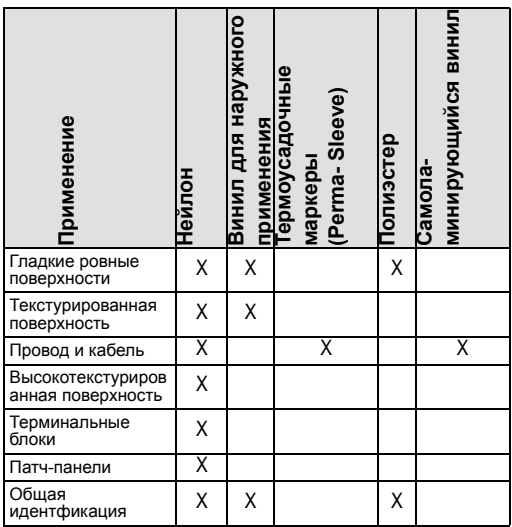

#### **Создание этикеток для маркировки провода и кабеля**

- 1. Нажмите клавишу **Power** . 2. Нажмите клавишу **Label Type**.
- 
- 3. Выберите пункт Wire и нажмите клавишу **Enter .**
- 4. Выберите пункт .75" (16-10AWG) и нажмите клавишу **Enter** .
- 5. Нажмите клавишу **Font Size**, Выберите пункт 6pt. и нажмите клавишу **Enter** .
- 6. Напечатайте легенду: **12345** и нажмите клавишу **Print**.
- 7. Нажмите боковые кнопки, чтобы отрезать готовую этикетку.

#### **Сериализация**

- 1. Начните с чистого дисплея.
- 2. Нажмите клавишу **Label Type**.
- 3. Выберите пункт *Banner Landscape* и нажмите клавишу **Enter** .
- 4. Напечатайте легенду: **12345**, нажмите клавишу , нажмите клавишу **Serial** и выберите шаг приращения **01**.
- 5. Двигайтесь стрелками к пункту *End (Конец)* и правой стрелкой укажите конечное значение<br>12347 или тип 347.
- **<sup>12347</sup>** или тип **<sup>347</sup>**. 6. Двигайтесь стрелками <sup>к</sup> пункту Copies (Копии) <sup>и</sup> правой стрелкой укажите конечное значение 02 или тип 2 и нажмите клавишу **Enter** .
- 
- 8. Отрежьте готовую этикетку или напечатайте вторую копию через 6 этикеток. (**Cut or Print**).

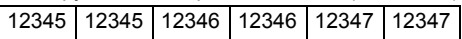

**Создание маркировки для терминальных блоков\***

- 1. Начните с чистого дисплея.
- 
- 2. Нажмите клавишу **Label Type**. 3. Выберите пункт *Terminal Block* и нажмите клавишу **Enter** .
- 4. Двигайтесь правой стрелкой, пока на экране не появится **Spacing** = .2" (интервал). (Правой стрелкой до мигающего курсора и вручную наберите желаемое значение интервала).
- 5. Стрелкой двигайтесь вниз к пункту **Serial (Сериализация)**, нажимайте правую стрелку, пока на экране не появится значение **On** (Включена).
- 6. Стрелкой двигайтесь вниз к пункту *# of Terminations (Номер терминации)*, нажимайте правую стрелку, пока на экране не появится<br>значение 3, или тип 3.
- значение **<sup>3</sup>**, или тип **<sup>3</sup>**. 7. Стрелкой двигайтесь вниз <sup>к</sup> пункту Rotation (Поворот) нажимайте правую стрелку, пока на экране не появится картинка с вертикально расположенным текстом.
- 8. Нажмите клавишу Enter **@**
- 9. Напечатайте легенду **E000** и нажмите клавишу **Print (Печать)**.

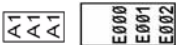

**\***Используйте артикулы Brady M21-500-499 or M21-375-499.

**Фиксированная длина этикетки с автопозиционированием легенды**

- 1. Начните с чистого дисплея.
- 
- 2. Нажмите клавишу **Label Type**. 3. Выберите пункт *Fixed Length (Фиксированная длина)* и нажмите клавишу **Enter** .
- 4. Выберите пункт *Fixed: 2.0" (Фиксировать на 2")* и нажмите клавишу **Enter** .
- 
- 5. Нажмите клавишу **Font Size** (Размер шрифта).
- 6. Выберите пункт *Auto (Авторежим)*.
- 7. Напечатайте легенду **12345**, нажмите клавишу **Enter** и напечатайте на второй строке **WM12**.
- 8. Нажмите клавишу **Print (Печать)**.

12345 WM12

#### **Замена картриджа**

- 1. Опустите защелку картриджа влево <sup>и</sup> нажмите большую серую кнопку на нижней стороне корпуса (Release Button – кнопка выдвижения картриджа).
- 2. Вытащите старый картридж после выдвижения его из корпуса.
- 3. Вставьте новый картридж.
- 4. Закройте защелку вправо до конца

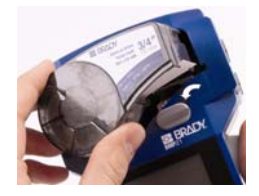

#### **Техническая поддержка**

Благодарим вас за приобретение монтажного минипринтера **BMP21** в корпорации **Brady**. Для получения технической поддержки, пожалуйста, свяжитесь с представителем **Brady** в России и странах СНГ:

Москва

• ЗАО «ЮНИТ МАРК ПРО», 109147, Россия, г.Москва, ул.Марксистская, здание 34 корпус 10, 5-ый этаж Т/ф.:+7 (495)748-0907, доб.149, 215 srv-ump@unit.ru

• www.bradyeurope.com/services (Europe) Пожалуйста, имейте при себе серийный номер принтера (расположен в гнезде картриджа) при обращении в тех.поддержку. Дополнительная информация на www.bradyeurope.com или www.brady.ru

# **C BRADY**

P.O. Box 2131 · Milwaukee, Wisconsin 53201-2131 U.S.A.